www.jozveha.ir

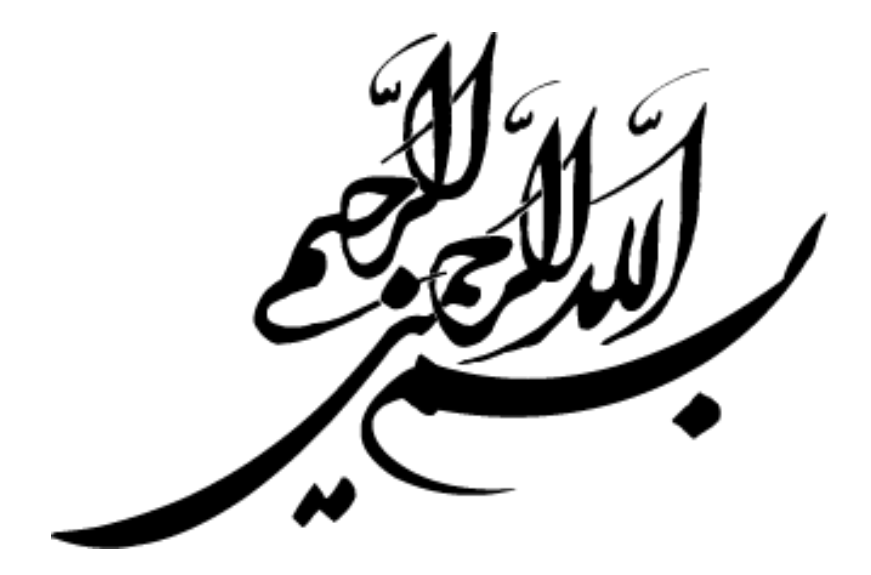

نكات قابل توجه:

۱-بخش اول کتاب رسم فنی به آموزش نرم افزار اتوکد اختصاص دارد.که در آینده متن آن بر روی سایت قرار مي گيرد.

۲- دوره ی ضمن خدمت تامین مدرس کشوری کتاب جدید التالیف رسم فنی کد ۳۵۹/۷۵ برای هنرآموزان رشته ی برق و الکترونیک در مرداد ماه سال جاری در تهران برگزار خواهد شد.

۳- دوره ی ضمن خدمت استانی این درس از مهرماه سال جاری در تمامی استان ها قابل اجرا است.

۴- آموزش کتاب رسم فنی فقط توسط هنرآموزان رشته ی برق و الکترونیک ًصورت می گیرد.

# نقشه کشی یرق ساختمان

هدف های رفتاری : دریایان این فصل از هنرجو انتظار می رود: ١- انواع نقشه ها را در نقشه كشي برق ساختمان تشخيص دهد. ۲- علایم اختصاری اجزای مدارهای الکتریکی را در نقشه ها ترسیم کند. ۳- مسیرها و محل های درست و منطقی را برای لوله کشی و نصب تجهیزات برقی تشخیص دهد. ۴–نکات مهم درسیم کشی و نقشه کشی برق یک واحد مسکونی مطابق با مقررات ملی ساختمان را نام ببرد. ۵– نقشه پریز ها و روشنایی فضاهای مختلف یک واحد مسکونی را ترسیم کند. ۶– مدار بندی را در نقشه های پلان روشنایی و پریز برق و پریزتلفن انجام دهد . ۷– شمای تک خطی تابلوهای تقسیم برق یک واحد مسکونی را ترسیم کند. ۸– نقشه های رایزرآیفون،روشنایی راه پله،آنتن،تلفن و تابلوهای تقسیم واحد ها را ترسیم کند. ۹- جزییات و توضیحات نقشه ها را شرح دهد. ۱۰–نقشه کشی برق را توسط نرم افزار انجام دهد.

www.jozveha.ir

فهرست مطالب:

مقدمه

– چیدمان و مدار بندی درپلان پریز برق، تلفن و آنتن

۳- نمودار تابلوها

۴ - نمودارهای رایزر

-نقشه کشی برق به کمک نرم افزار AutoCAD

#### مقدمه :

در این فصل شما نقشه کشی را بر روی پلان فرا خواهید گرفت و به کمک شمای فنی ، مسیرهای لوله کشی برق و تجهیزاتی که به ابتدا و انتهای آن وصل خواهد شد را بر روی پلان نشان خواهید داد . و علاوه بر زبان رسم از زبان نوشتار نیز برای انتقال منظور خود در نقشه ها کمک خواهید گرفت . همچنین با مجموعه ضوابط فنی و اجرایی لازم برای طراحی نقشه های ساختمان های مسکونی ( مقررات ملي ساختمان مبحث سيزدهم)آشنا خواهيد شد.

## محتوى نقشه ها: برای سیم کشی برق در هر ساختمان باید به نقشه های آن مراجعه کرد.نقشه ها از اجزایی تشکیل شده است.اجزای هر نقشه کامل برق شامل موارد زیر می باشد . ۱-علائم ٢- نقشه يلان ها ۳- نمودار تابلوها **۴ - نمودارهای رایزر<sup>(۱)</sup>** ۵- جز ییات<sup>(۲)</sup> ۶- توضیحات در طراحی و ترسیم نقشه ها توجه به مقررات ملی ساختمان ضروری است به همین دلیل در ادامه به بند هایی از این مقررات اشاره می كنيم.رعايت اين مقررات توسط طراح،ترسيم كننده وهمچنين اجرا كننده الزامي است.

#### مقررات ملي ساختمان(مبحث ١٣):

۱– نقشه های نشان دهنده ی محل فیزیکی لوازم٬ وسایل ودستگاه ها باید در زمینه نقشه معماری بنام پلان تجهیزات پیاده شود. مقیاس نقشه ها نباید کمتر از یک صدم باشد. ۲– نقشه ها و نمودارها بایدخوانا و واضح باشد و به نحوی تهیه شده باشد که بین خطوط و اجزای برقی و زمینه نقشه معماری هیچ گونه ابهامي وجود نداشته باشد ۳– نمودارها ،جزئیات،توضیحات،رایزر و جداول که احتیاج به پلان معماری ندارند باید بر روی نقشه های مجزا ویا در صورت وجود حواشي خالي،در كنار پلان ها ترسيم شوند . ۴– در ساختمان هایی که آپارتمان های مشابه در طبقات دارند می توان به تهیه نقشه برق یک طبقه اکتفاء کرد و لزومی به طرح نقشه های مختلف برای طبقات دیگر نیست.

#### $1 -$ علائم

در نقشه ها هر وسیله و یا عنصر برقی با یک نشانه یا علامت اختصاری نشان داده می شود. برای اینکه در خواندن نقشه ها تفسیر ها و تعبیرهای متفاوتی نسبت به یک ووسیله ی برقی وجود نداشته باشد باید کلیه علایم از یک استاندارد پیروی کنند تا به این ترتیب زبانی مشترک در بین ترسیم کنند گان و کسانی که نقشه ها را می خوانند وجود داشته باشد. به این منظور در رشته برق استاندارد ی توسط کمیته ی بین المللی الکتروتکنیک<sup>ی‹›</sup> تهیه شد است که همه ی علایم ترسیمی باید با آن استاندارد مطابقت داشته باشد.برای ترسیم مدارات در نقشه ها از شمای فنی (تک خطی) استفاده می کنند.

#### مقررات ملے ساختمان(مبحث ١٣):

۱– برای نمایش اجزاء نقشه ها ی برق باید از علائم ترسیمی استانداردمطابق (IEC)استفاده شود و اندازه علایم باید متناسب با مقیاس نقشه های زمینه(یلان) انتخاب شود.

۲– در کنارعلایم باید قدرت مصرفی و سایر مشخصات مهم دستگاه ذکر شود این کار می تواند با استفاده از نوعی کد قبلا در جدول علائم ذکر گردد.این کار در جدول ہرروی چراغ لوستر یا چراغ دیواری حمام صورت گرفته است.

در جدول تعدادي از علائم لازم با توجه به موارد بالا آورده شده است

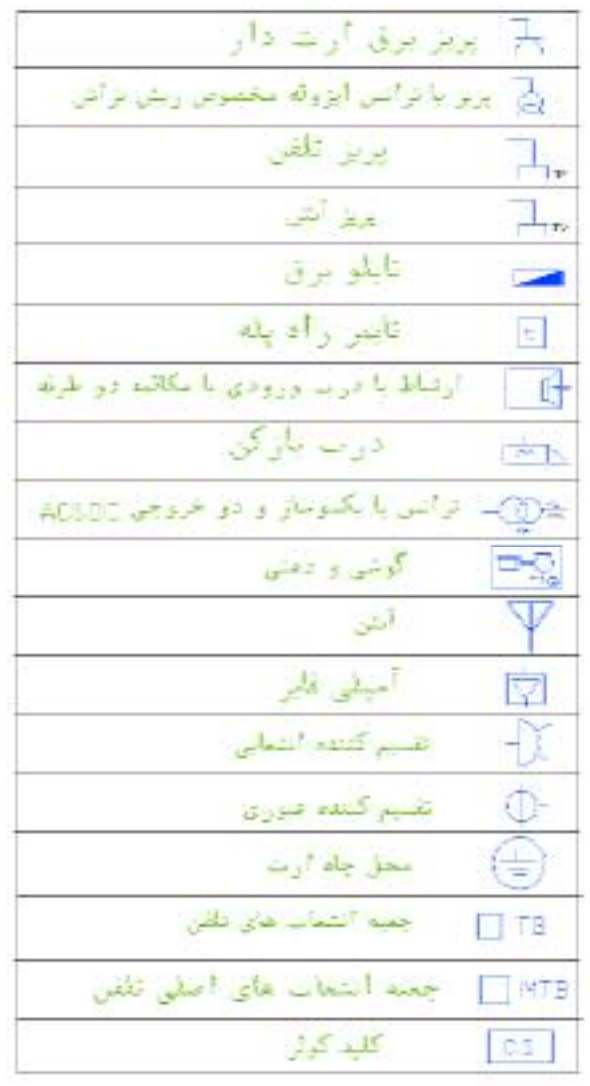

لگر) جراغ.نشقه صومی و روی نابلو چراغ سیگنال پ جرام روکار سقفی حیاب دار جهزا جرائم ديواري <sub>م</sub>يوند) - چوڭغ ديوارى براى مىللى برطوب چراغ نوکار سففی ۱۰ جرام ديواري توکار یہیں) کوستو (با ذکر نعاد ونواں ہو لاب) کلیدونک پل كليد دو بل been ants كليد ضليعي  $\vec{\delta}$ دينر  $\mathbb{Z}$ : تستی زنگار<br>شنبتی تاییر B G) عواقش E مسمو كشي مقاضيت مالا سیم کسی به ست بایس

Intrnational Electrotechnical Commission(IEC) - \

٢- نقشه پلان ها :

در طراحی نقشه های تاسیسات برقی می باسیت به نقشه ای که به نام "پلان تجهیزات" می شناسیم توجه خاص داشت. چرا که در این پلان نحوه ی چیدمان(قرار گرفتن) وسایل منزل به خوبی مشخص است. این امر در برق رسانی به آنها بسیار مهم است. مثلا در محلی که احتمالا تخت خواب قرار دارد کلید مناسب و در محلی که تلویزیون قرار دارد پریز برق و پریز آنتن مناسب و. . . . قرار گیرد.شکل بخش های مختلف یک پلان معماری(شامل آشپزخانه،اتاق خواب ،حمام و دستشویی) را که چیدمان تجهیزات بر روی آن مشخص شده است را نشان می دهد. همانگونه که از شکل مشاهده می شود محل قرارگیری کمد دیواری،روشویی توالت،دوش حمام،تخت خواب،اجاق گاز،سینک ظرفشویی و ماشین لباسشویی همچنین شرایط محل ها از قبیل خشک یا نمناک ببودن نقش مهمی در محل قرار گیري تجهیزات الکتريکي دارد.

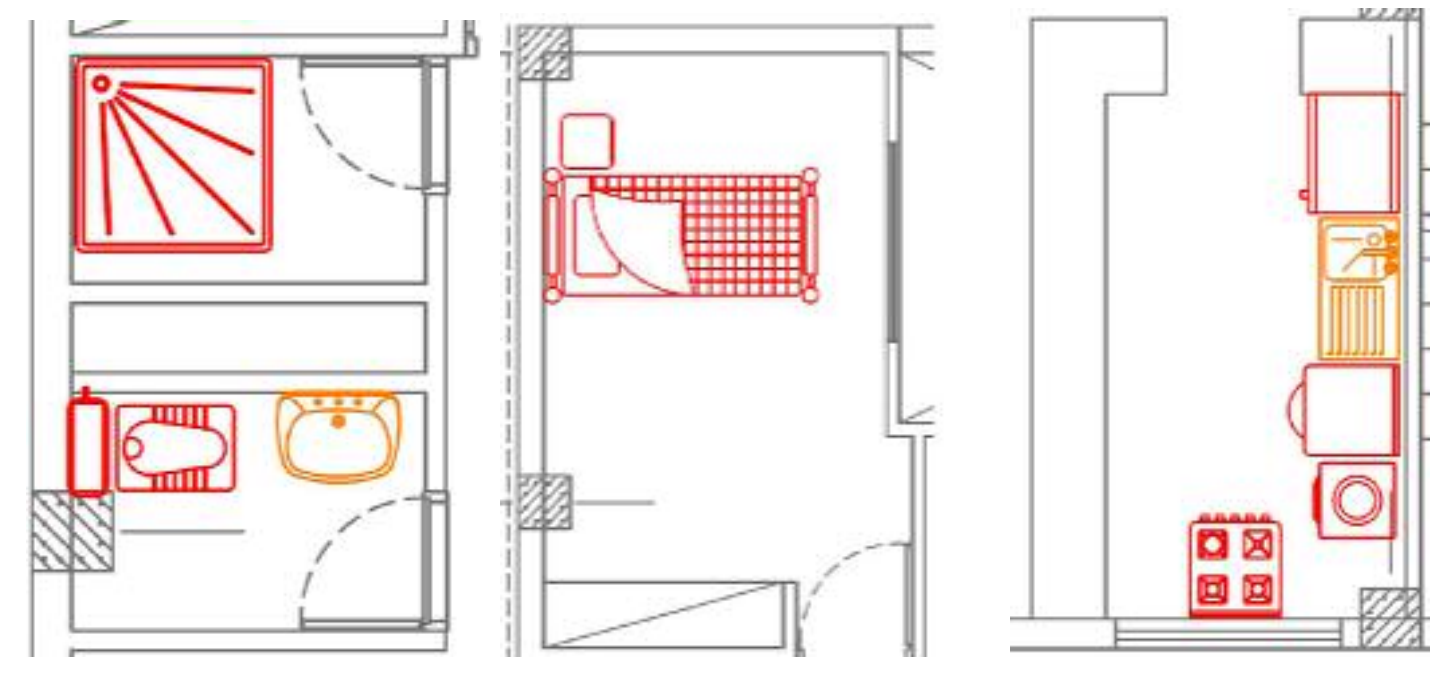

يلان حمام

يلان اتاق خواب

يلان آشيزخانه

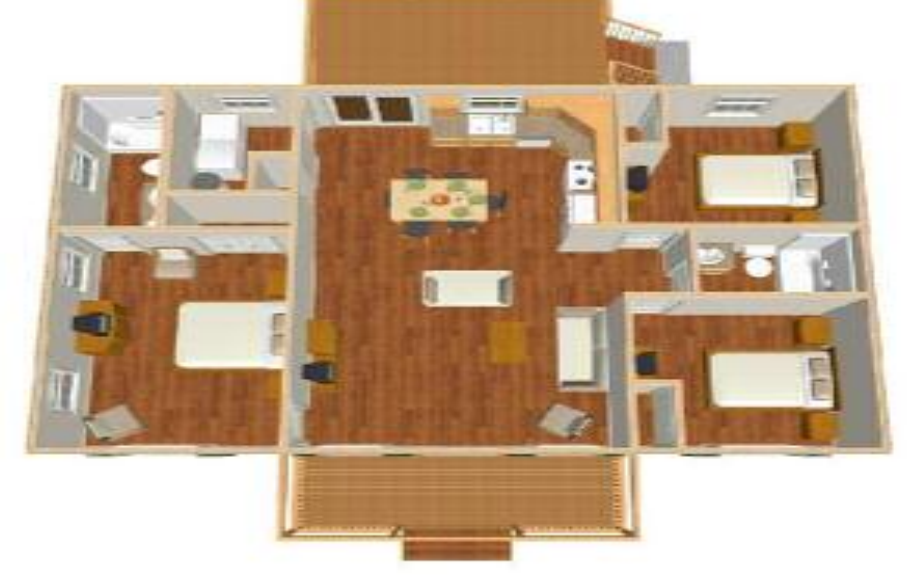

)نمای سه بعدی یک وواحد آپارتمان شكل(

از آنجایی که ترسیم تمام مسیرهای مختلف سیم کشی از قبیل روشنایی،پریزهای برق-تلفن–آنتن بر روی یک پپلان باعث شلوغی و اشتباه در نقشه خوانی می شود بنابراین هر یک از سیم کشی ها را بر روی یک پلان جداگانه ترسیم می کنند. این پلان ها عبارتند از: الف–روشنایی ب– پريزبرق

- ج پريز تلفن و آنتن
- الف)يلان روشنايي :

در پلان روشنایی ابتدا محل قرار گیری تجهیزات و وسایل الکتریکی مانند کلید ها و چراغ ها مشخص می شود. و پس از آن ارتباط این تجهیزات با هم و با تابلوی تقسیم معیین خواهد شد.

#### - چيدمان چراغ ها

در اتاق ها روشنایی های سقفی باید در وسط اتاق قرار گیرد برای این منظور قطرهای اتاق را رسم می کنند و محل برخورد قطرها وسط سقف را نشان می دهد این نقطه مناسب ترین محل برای نصب یک چراغ سقفی در اتاق است.شکل – اتاق خوابی را نشان می دهد که با همین روش چراغی برای آن رسم شده است البته به موارد زیر نیز باید توجه کرد(شکل سمت راست)

الف)اگر تقریبا ضلعی از اتاق با کمد اشغال شده باشد محل برخورد قطرهای فضای باقی مانده اتاق ملاک عمل می باشد(شکل سمت چپ)

ب) اگر فضای اتاق، بزرگ ، مانند بعضی پذیرایی ها L شکل(دوبخشی) باشد بدست آوردن وسط اتاق برای نصب چراغ را برای هر بخش جداگانه باید انجام داد. (شکل وسط)

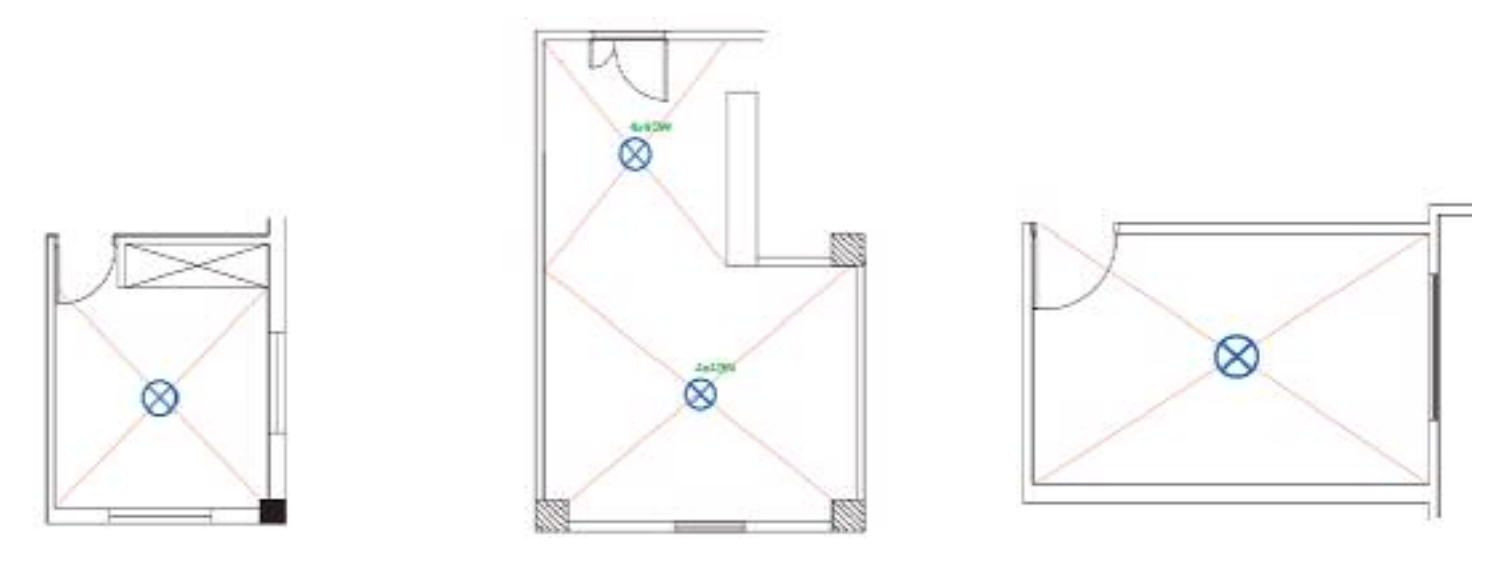

#### بيشتر بدانيم:

برای محاسبات شدت روشنایی مورد نیاز هر فضا و همچنین چیدمان چراغ ها، امروزه نرم افزارهای تخصصی مانند DiaLux وCalcuLux و….وجود دارند که در مقاطع تحصیلی بالاتر با این نرم افزارها آشنا خواهید شد.

#### - چيدمان کليد:

درب اکثر اتاق ها به داخل باز می شود و باز شدن آن به روی یکی از دیوارها ختم می شود. بر همین اساس در رسم ، محل قرارگرفتن کلید ها باید به گونه ای عمل کرد تا با باز شدن درب هیچ کلید برقی در ورودی اتاق ، پشت در اتاق بماند. شکل مصحل قرارگیری صحیح و غلط کلید و پریز را نشان می دهد.

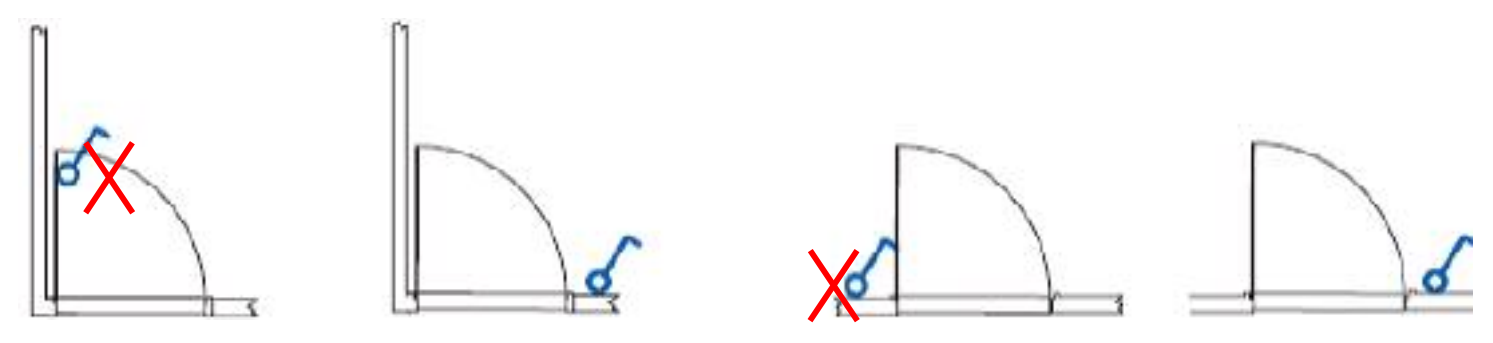

**توجه:** در ترسیم نقشه نمی توان مسیر سیم کشی را از میان ستون های ساختمان عبور داد.همچنین نمی توان کلید یا پریز و یا چراغ دیواری را بر روی آن نصب کرد.شکل تصویر اشتباهی از محل قرار گرفتن یک کلید و یک چراغ دیواری بر روی ستون و همچنین عبور نادرست مسیر لوله از داخل ستون بتونی را نشان می دهد.

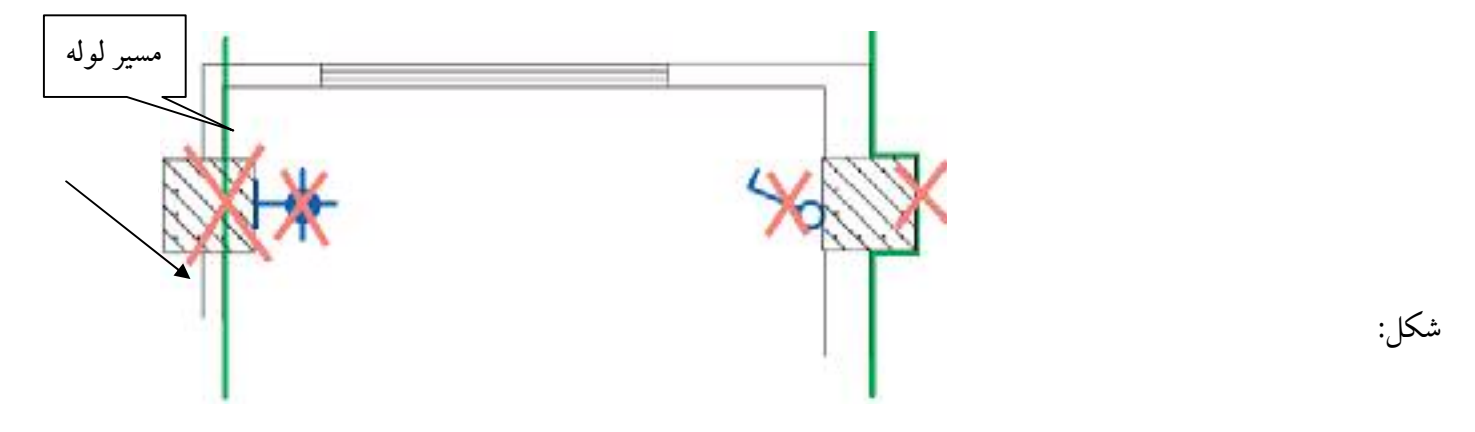

در چیدمان چراغ ها در فضاهای مختلف باید به شدت روشنایی مورد نیاز در آن فضا دقت کرد.جدول شدت روشنایی مورد نیاز برای هر فضای یک ساختمان مسکونی را نشان می دهد.( واحد شدت روشنایی لوکس است.)

| شدت روشنایی (بر حسب لوکس) | محل                  |
|---------------------------|----------------------|
| ۲۰۰                       | اتاق نشیمن و پذیرایی |
| ۵۰۰                       | اتاق مطالعه          |
| ۲۰۰                       | آشيزخانه             |
| ۱۰۰                       | اتاق خواب            |
| ۱۰۰                       | حمام                 |
| ۱۵۰                       | راهرو                |

جدول –

شكل

**اتاق خواب:** در اتاق خواب چراغ سقفی با کلید تبدیل کنار درب ورودی روشن و با کلید تبدیل کنار تخت خاموش می شود. همچنین باید از کنار تخت خواب نیز با یک کلید، چراغ دکوراتیو دیواری بالای تخت را روشن کرد.(شکل )

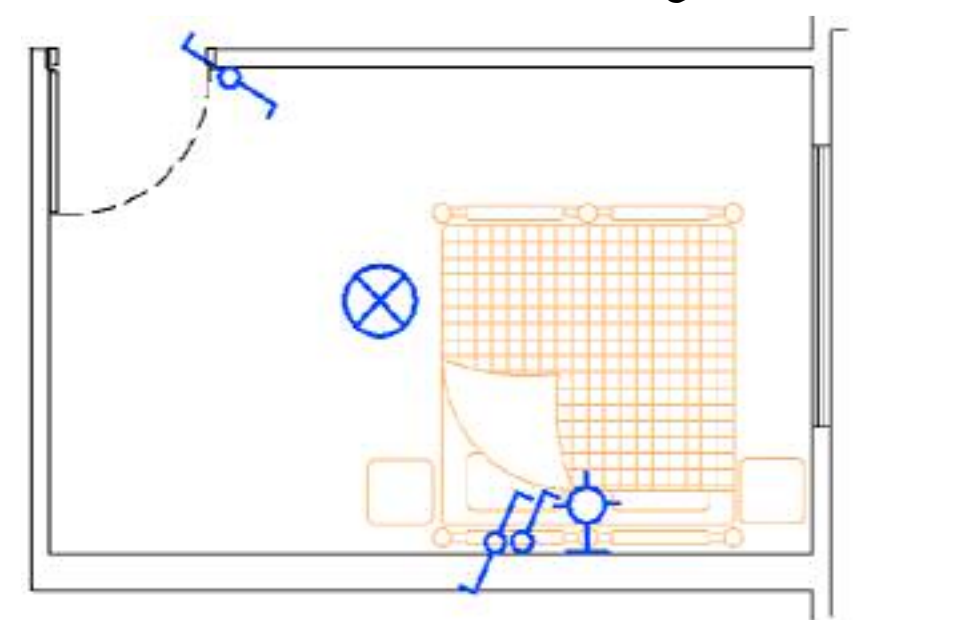

**آشپزخانه:** آشپزخانه دارای چراغ سقفی و یا دیواری است که با یک کلید یک پل کار می کند این چراغ می تواند لامپ فلورسنت یا کم مصرف انتخاب شود. <sub></sub>برای آرک آشپزخانه و زیر قفسه های کابینت نیز از چراغ های سقفی نوع توکار و با لامپ هالوژن استفاده می شود. (شکل – )

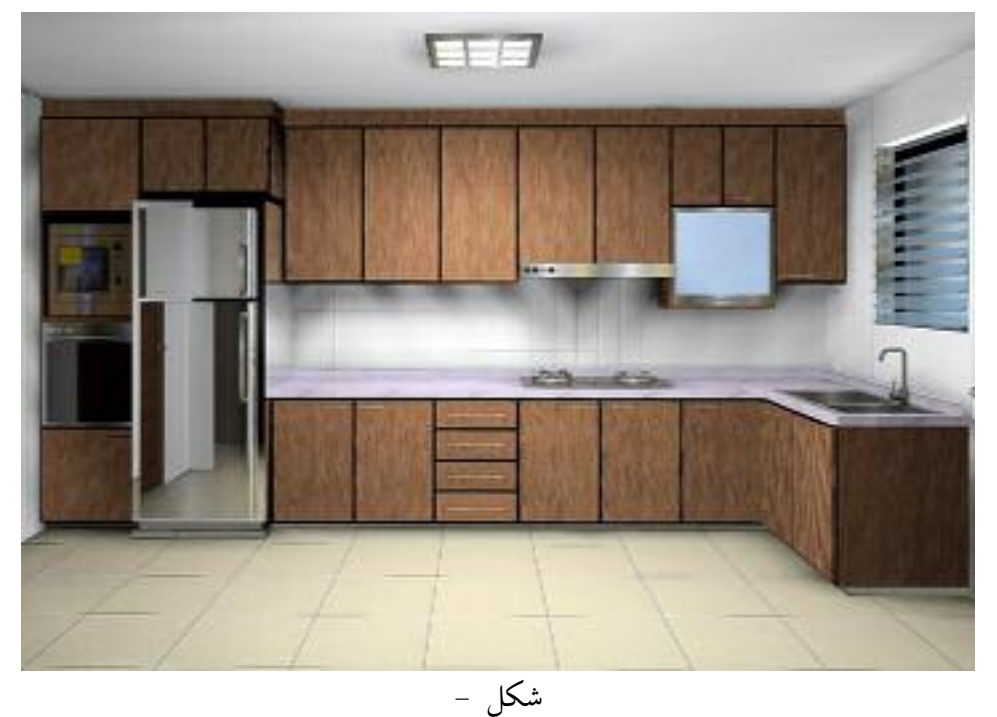

کلیدها در فضای آشپزخانه در بعضی مواقع داخل و در بعضی مواقع بیرون آن نصب می شوند علت این امر آن است که گاهی در ورودی آشپزخانه ها محل مناسبی (دیوار) برای نصب کلیدها موجود نمی باشد. شکل ً محل نصب یک کلید یک پل را در ورودی آشپزخانه به همراه چراغ سقفی و لامپ های هالوژن داخل آرک و کابینت ها را نشان می دهد.

نور لامپ های هالوژن می تواند توسط دیمر کنترل شود و روی پنجره فن پنجره ای نصب کنید که کلید آن هم داخل آشپزخانه باشد از برقی که برای این کلید می آید بعدها می توان جهت تغذیه هود بجای فن استفاده کرد چرا که فعلا محل دقیق هود مشخص نیست و در این مرحله ما فقط ظرفیتی برای تغذیه آن را در مدار روشنایی در نظر گرفتیم

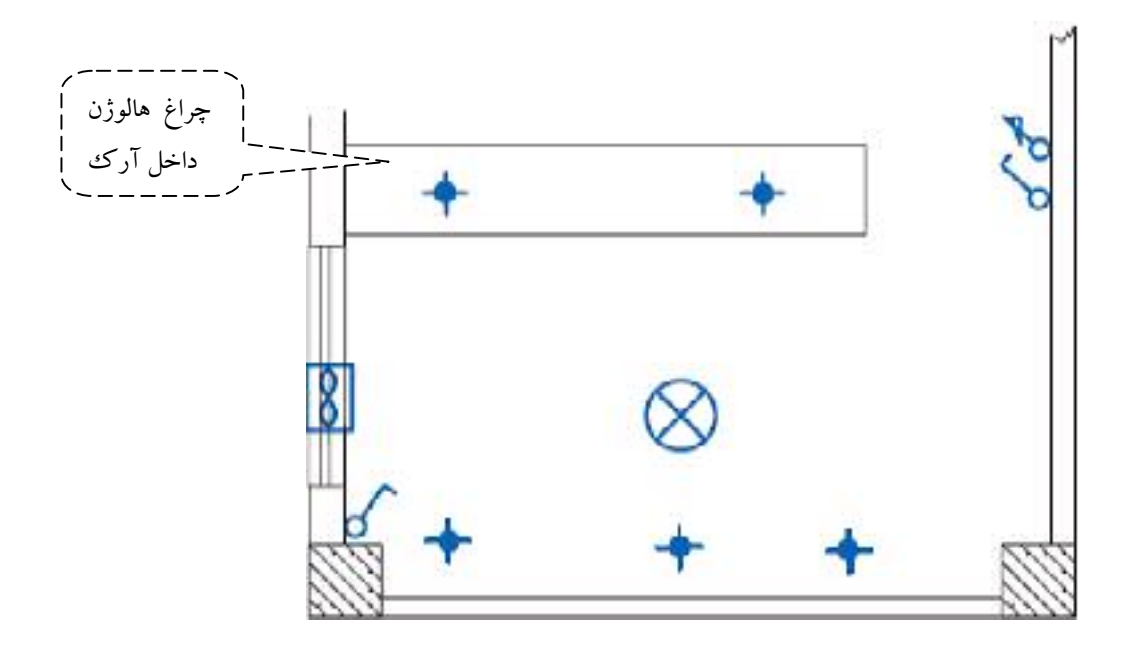

**هال و پذیرایی:** روشنایی هال وپذیرایی با چراغ لوستر به همراه کلید دوپل اجرا می شود.از آنجایی که لوسترها معمولا دو گروه لامپ دارند توسط کلید دوپل کنترل می شوند.در این فضا از چراغ مهتابی به صورت دیواری نیز استفاده می شود. اگر پذیرایی بزرگ و از دو بخش تشکیل شده باشد(Lشکل )باشد می توان برای هربخش یک کلید دوپل با لوستر در نظر گرفت. نزدیکترین محل نصب بعد از ورودی آپارتمان می تواند محل یکی از کلید های دوپل باشد. در هال و پذیرایی با وجود لوستر توصیه می شود به جهت وجود نور موضعی و افزایش زیبایی محیط علاوه بر روشنایی عمومی از چراغ دکوراتیو دیواری نیز استفاده شود . در شکل( – )چیدمان کلید و لامپ را در بخشی از یک پذیرایی مشاهده می نمایید.

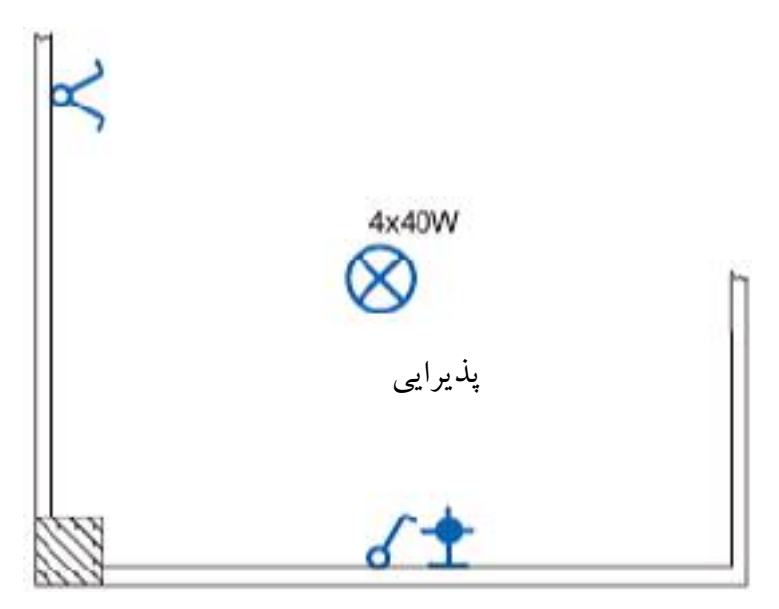

شكل –

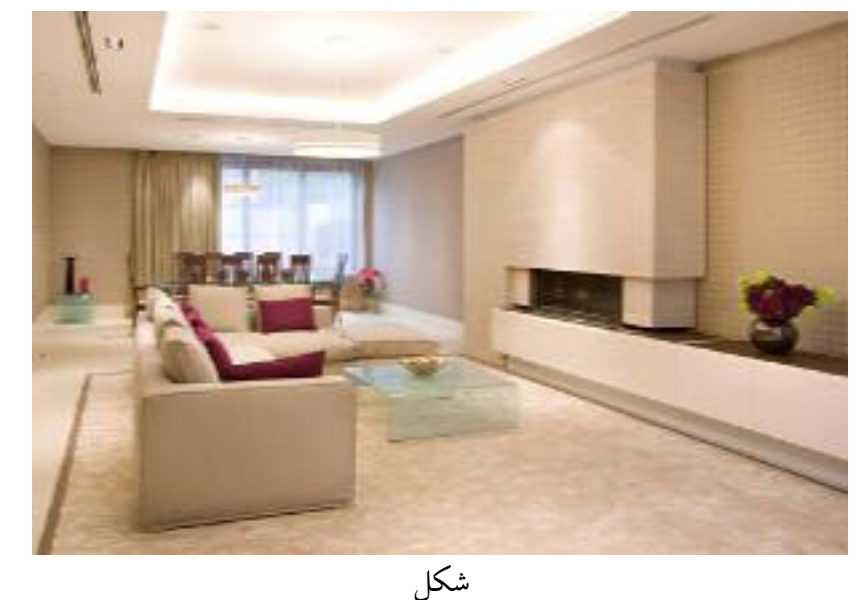

در برخی سالن های پذیرایی از نور مخفی زیر سقف نیز استفاده می شود که با کلید یک پل کنترل می شود.(شکل – )

**سرویس های بهداشتی:** در حمام و توالت، کلید را در محل ورودی در قرار می دهند تا قبل از ورود بتوان فضای داخل آنها را روشن کرد. چراغ دیواری را نیز می توان روی ضلعی که درب حمام و دستشویی باز می شود ، پشت به پشت کلید نصب کرد.(شکل  $($   $-$ 

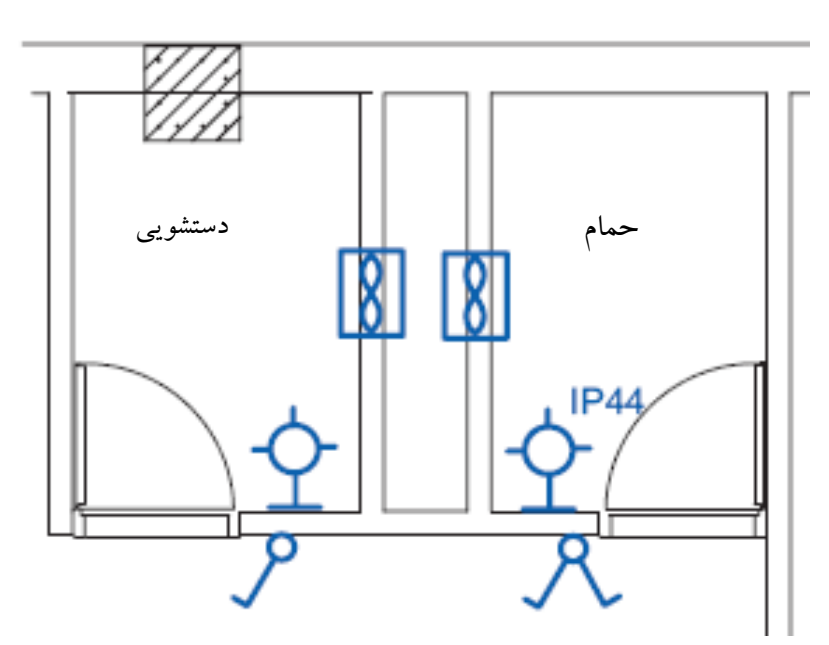

شكل –

<mark>توجه:</mark> چراغ های نصب شده درحمام ها باید دارای درجه حفاظت IP44 یا بیشتر باشد. این درجه حفاظت به معنای حفاظت چراغ در برابر پاشش آب است. می باشند محل درست قرار گرفتن **ورودی آ پارتمان:** درب های ورودی آپارتمان ها در نقشه معمولا دو لنگه و مطابق شکل کلید یک پل برای روشن کردن لامپ نشان داده شده درنقطه C می باشد.

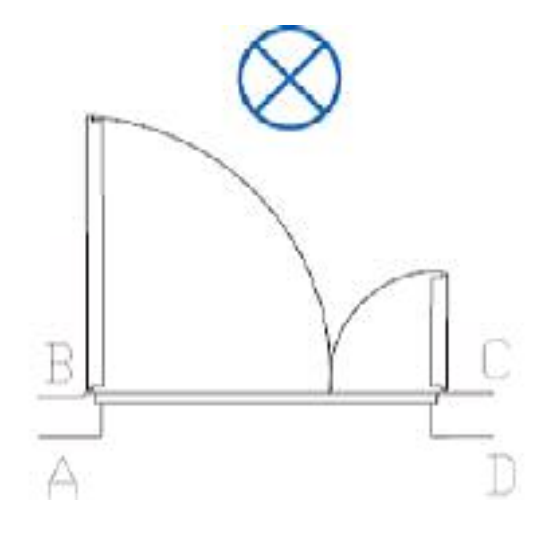

ورودى آپارتمان

درب ورودی آپارتمان به سمت داخل باز می شود و چراغ نیز در داخل آپارتمان قرار دارد پس محل های $A$ و  $\rm D$  نمی تواند صحیح باشد. از آنجایی که ورود و خروج از لنگه بزرگتر انجام می شود در محل Bکلید پشت در قرار می گیرد در نتیجه مناسب ترین محل قرار گرفتن کلید نقطه C می باشد .

از مدارهای دیگری که معمولا در پلان روشنایی رسم می شود مدار زنگ اخبار ورودی واحد آپارتمان است. شستی زنگ در بیرون و کنار درب ورودی اما زنگ اخبار در داخل واحد آپارتمان قرار می گیرد. در شکل چیدمان وسایل الکتریکی را در ورودی آپارتمان مشاهده می کنید

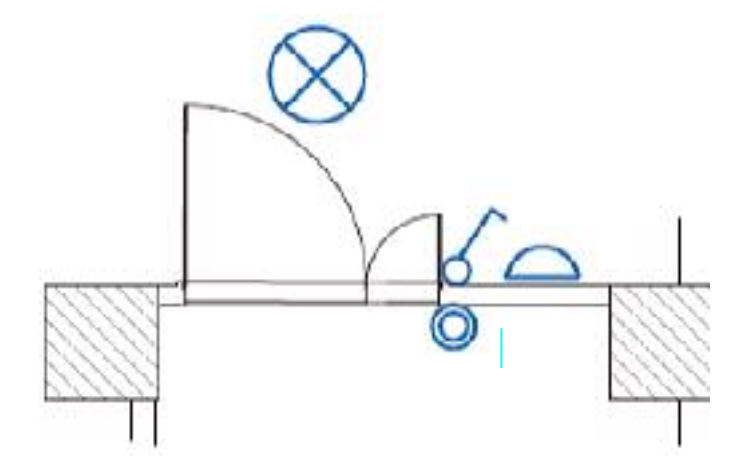

شكل -

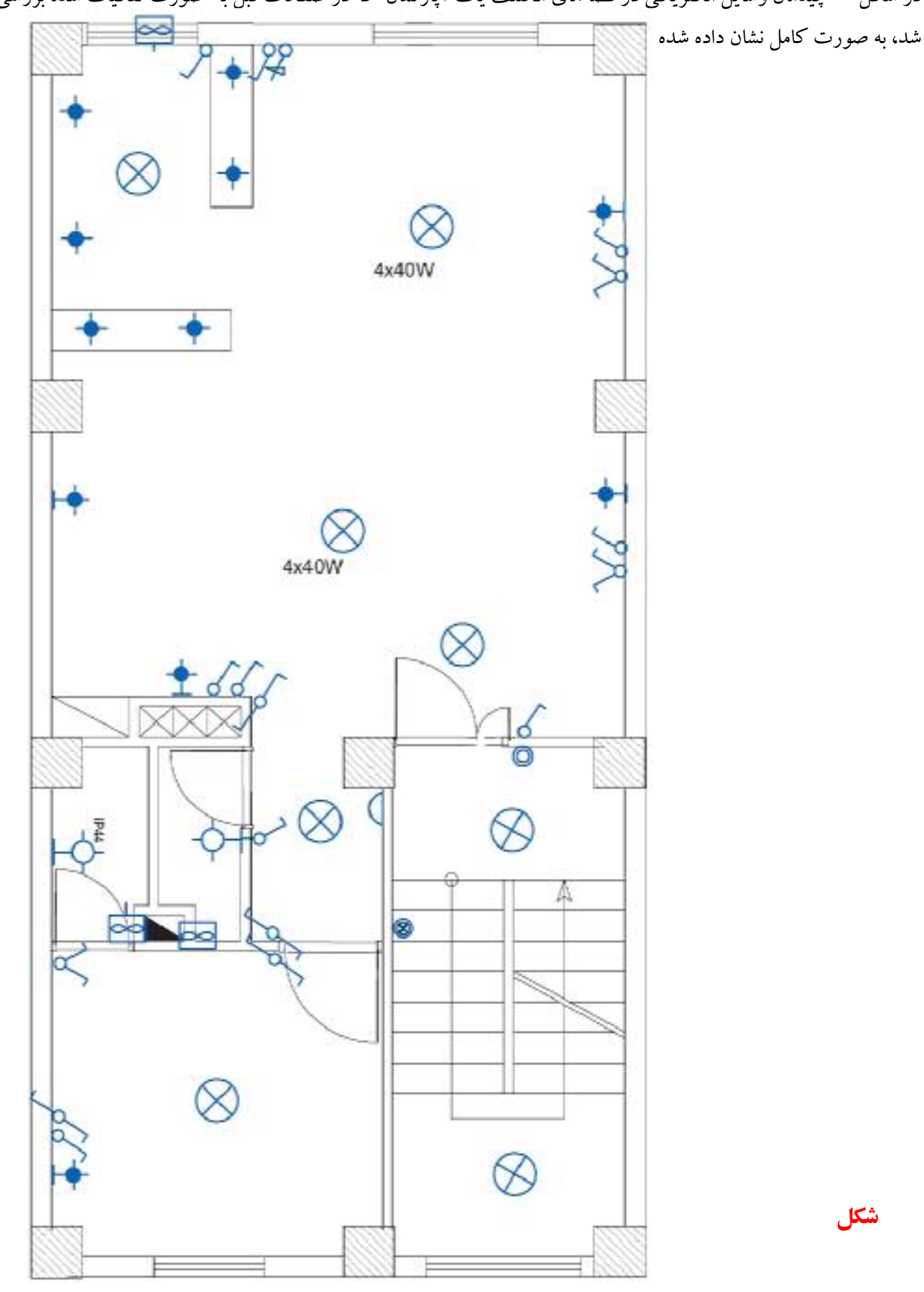

در شکل چیدمان وسایل الکتریکی در فضا های مختلف یک آپارتمان که در صفحات قبل به صورت تفکیک شده بررسی

www.jozveha.ir

مدار بندی در نقشه یلان روشنایی -واسطه های مداربندی منظور از مدار بندی اتصال ًمجموعه ای از تجهیزات الکتریکی به یکدیگر است که از منبع واحدی تغذیه شوند ودارای ًوسایل حفاظتي واحدي باشند.در شکل مدار هاي الکتريکي در چند فضاي مختلف(مدارهاي پايه با رنگ سبز) توسط واسطه هايي ( رنگ صورتی) که کلیدهای این مدارهای پایه را به هم وصل می کند ایجاد شده است و در نهایت با پیکانی به تابلو وصل می شود.این کار برای فضا های مختلف یک واحد مسکونی انجام می شود. به این عمل مدار بندی می گویند

تغذيه

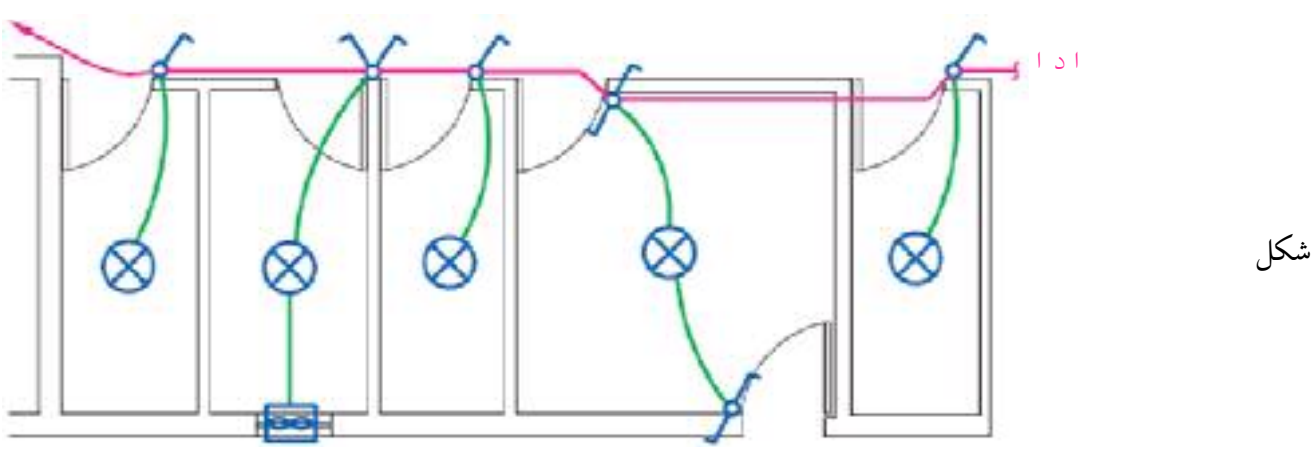

الف) مداربندي اتاق ها : در یک مدار واسطه های مداربندی فقط می توانند یک مدارپایه را به مدار پایه دیگر وصل کند به تعبیری انشعاب گرفتن فقط از انتهای مدار ممکن است و هیچ کلید یا پریزی دارای واسط های سه تایی نیست.(شکل – ) مسیر اشتباهی که از کلید ۱ به کلید ۲ انشعاب گرفته شده است را نشان می دهد.

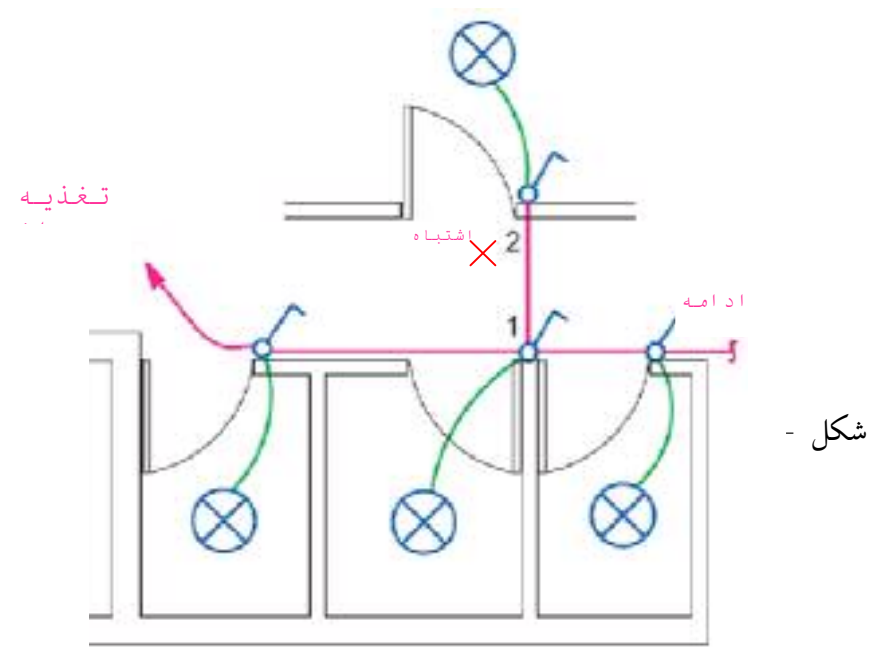

١)مدار بندي هال و پذيرايي همان طور که در شکل مشاهده می کنید از داخل لوله مدار یک کلید دوپل که لوستری را روشن کرده نباید واسط یک مدار کلید یک یل که لامپ دیگری را روشن می کند عبور کند. این کار بازدید و تعمیرات و نصب مجدد وسایل را دچار مشکل می کند. شکل منحوه ی مدار بندی صحیح پذیرایی را نشان می دهد.

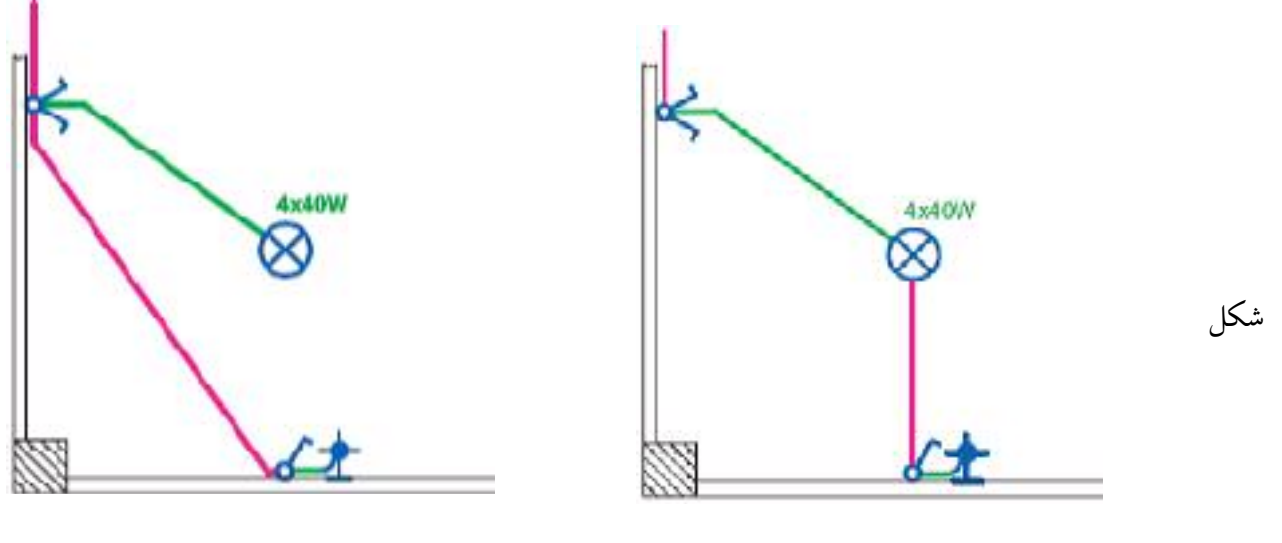

ب)صحيح

الف-غلط

۲)مدار بندی اتاق خواب:

برای اتاق خواب از مدار تبدیل استفاده می شود .در این اتاق چراغ سقفی با کلید تبدیل کنار درب ورودی روشن و با کلید تبدیل کنار تخت خاموش می شود. همچنین باید از کنار تخت خواب نیز با یک ککلید، چراغ دیواری بالای تخت را روشن کرد.(شکل ).

در اتاق های خواب علاوه بر مدار اشاره شده بالا در مدار تبدیلی جهت روشن و خاموش کردن روشنایی موضعی بالای تخت و روشنایی سقفی فقط با کلید یک پل در ورودی اتاق استفاده می شود البته طرح قبلی بیشتر پسندیده می شود

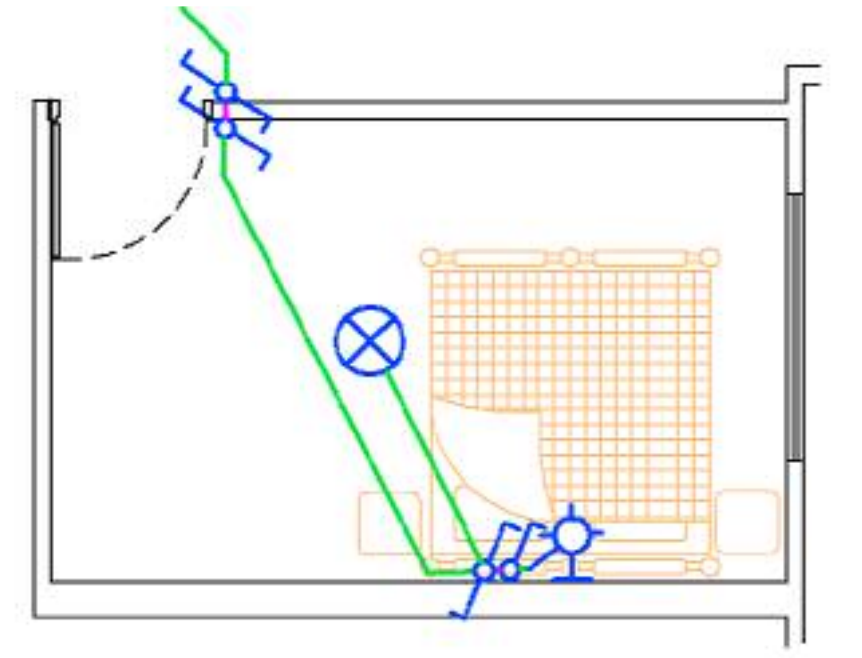

شكل -

شکل –

علاوه براین ،از مدار تبدیل دیگری بیرون اتاق خواب و در نزدیکترین محل به آن نیز استفاده می شود تا قبل از وارد شدن به اتاق خواب، پذیرایی را با آن خاموش کرد و سپس وارد اتاق خواب شد ویا به عکس اگر شب بخواهید از اتاق خواب خارج شوید و از طریق راهرو به دستشویی بروید نیز لازم خواهد بود.(در شکل بالا فقط یک کلید تبدیل از چنین مداری بیرون اتاق خواب رسم شده است)

<mark>نکته ههم:</mark> در مدار بندی های شامل مدار تبدیل در صورتی که لامپ مدار در مسیر ارتباط دوکلید تبدیل مدار باشد ادامه مداربندی فقط از سمت یکی از کلیدهای تبدیل می تواند صورت گیرد (مطابق شکل –

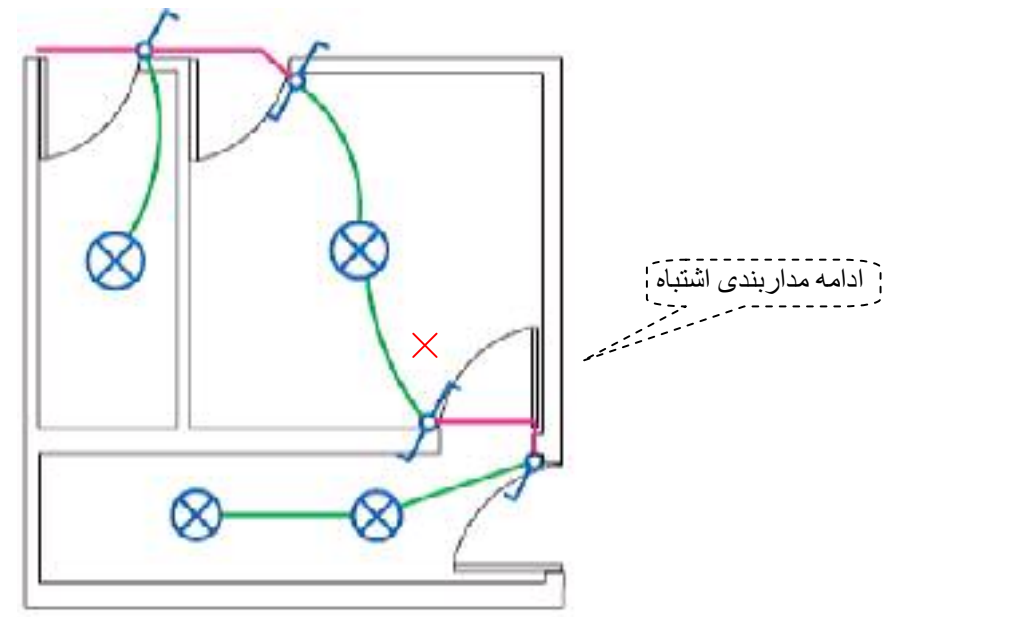

۳) ه**دار بندی ورودی آیارتمان :** مدار روشنایی راه پله ساختمان چند طبقه را باید در پلان هر طبقه رسم نمود برای این منظور در هر یاگرد چراغی در نظر گرفته می شود. همچنین نزدیک درب ورودی هر واحد مسکونی(آیارتمان) یک شستی قرار می دهند. شستی ها به همراه چراغ ها در هر طبقه به کمک پیکان هایی به سمت بالا و پایین ترسیم می شوندو مفهوم آن این است که چراغ های هر طبقه با هم موازی شده اند.پیکان بر روی شستی ها هم همین مفهه م را دار د.(شکا

شكل

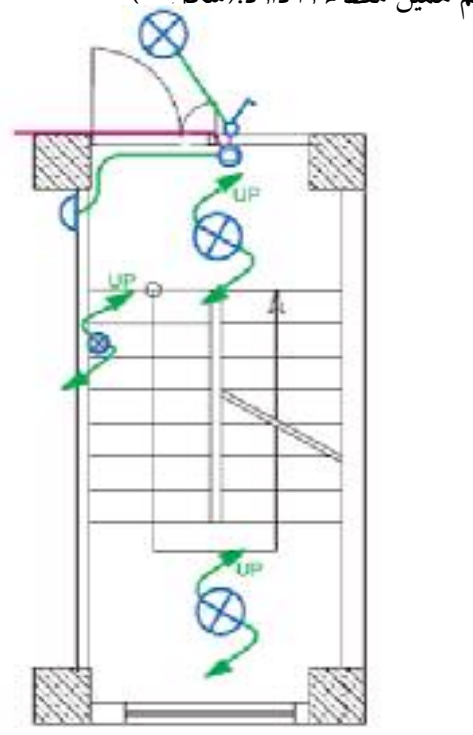

۴)مدار بندی سرویس های بهداشتی : شکل مدار بندی دو نوع پلان دستشویی و حمام را نشان می دهد.

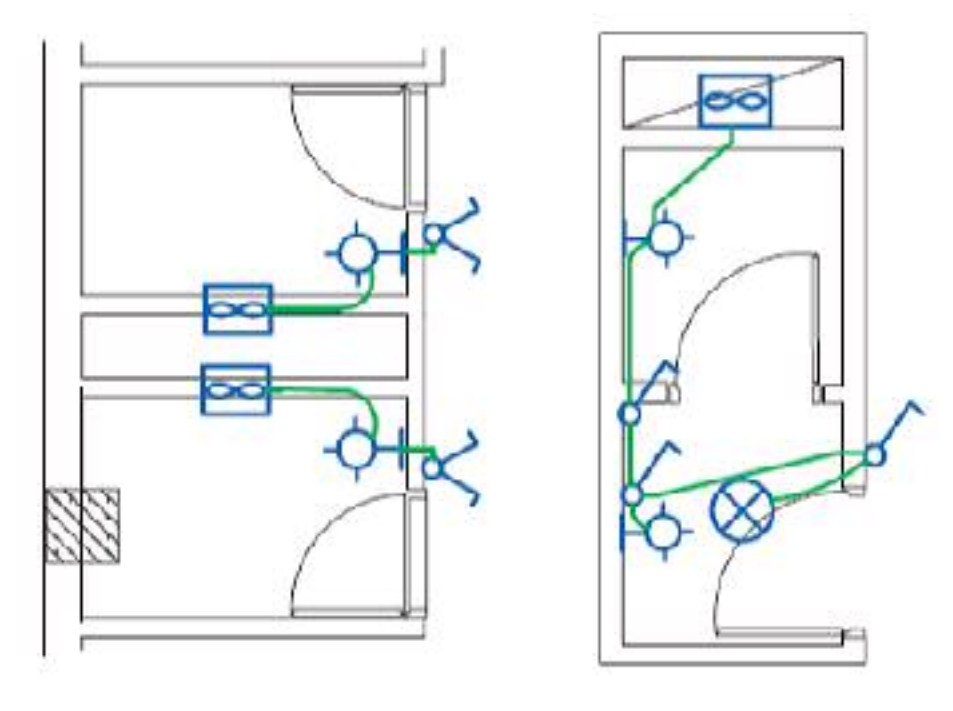

۱–حمام و دستشویی مشابه آن با کانال تهویه

۲-دستشویی و توالت مجزا

۵)مدار بندی آشیزخانه :

همانطور که در بخش چیدمان چراغ ها گفته شد اغلب آشپزخانه های امروزی پیشخوان دار هستند لذا چراغ های هالوژن روی قوس های پیشخوان قرار می گیرند این چراغ ها و چراغ های هالوژن زیر کابینت ها می توانند توسط کلید یک پل کنترل شوند. چراغ سقفی در وسط فضای آشپزخانه نیز با کلید یک پل کنترل می شود..با توجه به نوع آشپزخانه ها می توان مدار بندی مشابه شكل برای آشپزخانه ها در نظر گرفت .در این مدار بندی فن ،لامپ های هالوژن و چراغ وسط آشپزخانه به یک مدار متصل شده اند.

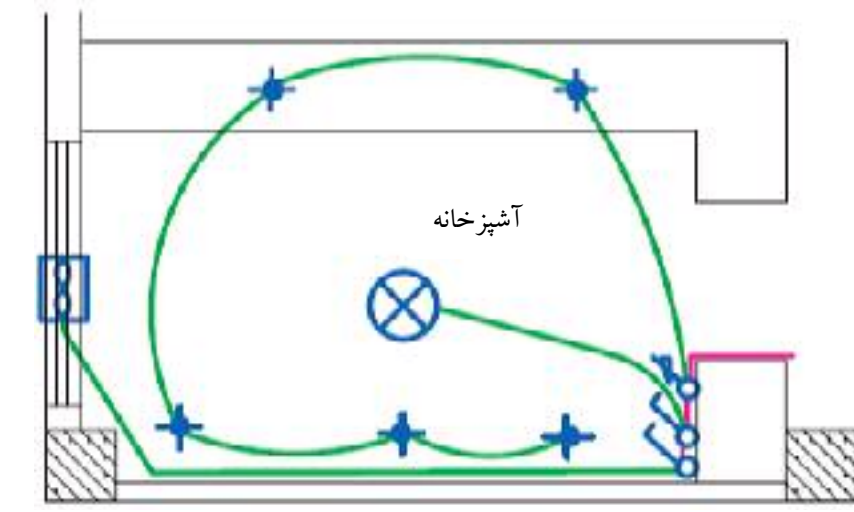

شکل حمدار بندی آشپزخانه

- چيدمان ومداربندي همكف:

در نوسازی ساختمانهای مسکونی همکف کاربری پارکینگ و بعضا انباری دارد ً در همکف هم از مدار تبدیل استفاده شود.معمولا یکی از کلید های تبدیل کنار درب ورودی ساختمان و دیگری در کنار راه پله قرار داده می شود. تا با رفتن به طبقات بتوان چراغ های پارکینگ را خاموش کرد.در شکل مداربندی همکف نیز نشان داده شده است. (امروزه در بعضی پارکینگ ها از حسگر های چشمی برای روشن کردن چراغ ها و بدون نیاز به کلید استفاده می شود.)

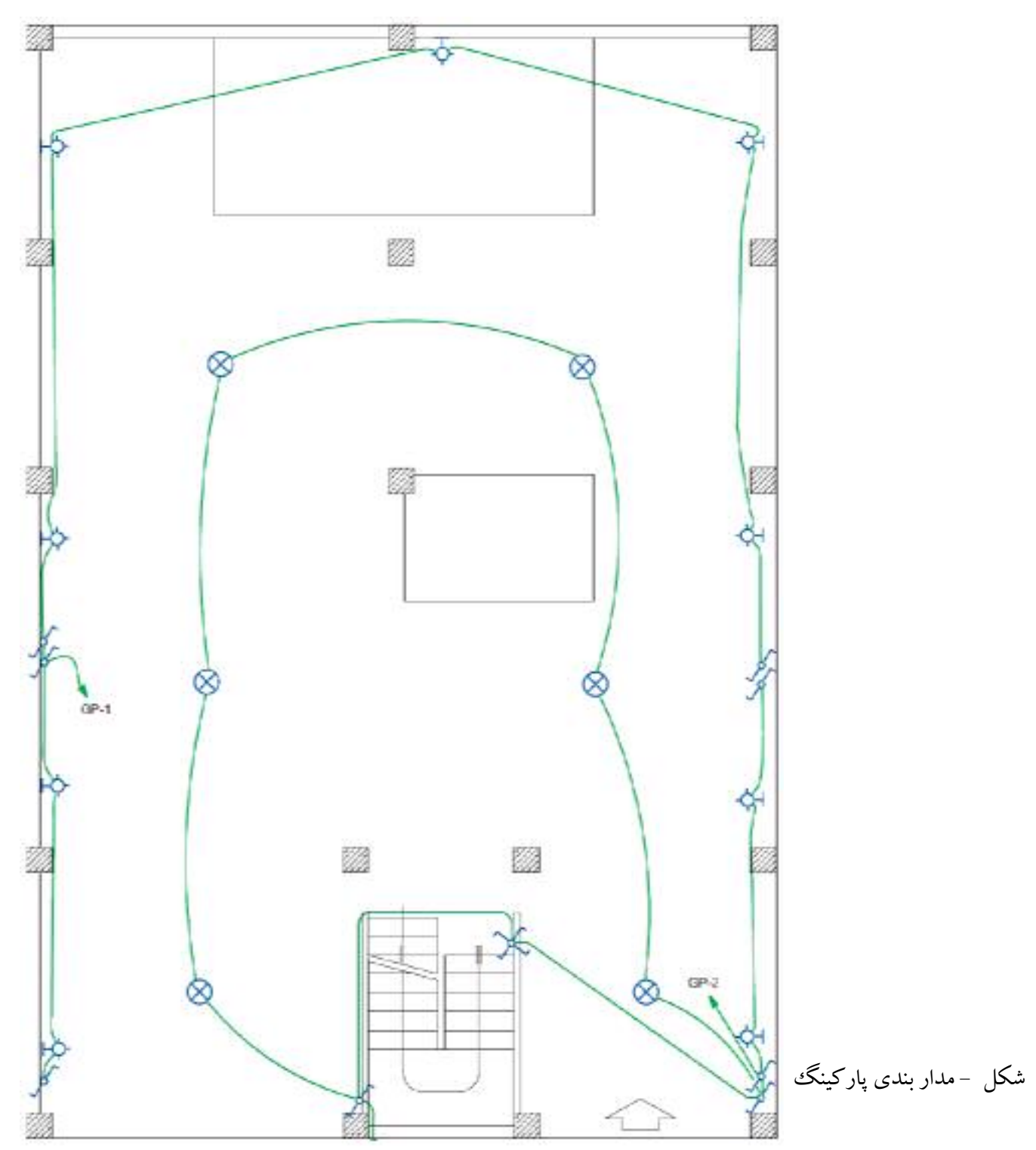

– **چیدهان وهداربندی حیاط**: در محوطه ی حیاط نیز مدار تبدیل لازم است.یکی از کلید های تبدیل در محل ورودی به حیاط و دیگری در محل ورودی به ساختمان تصب می شود تا امکان کنترل چراغ های حیاط از دو طرف (زمان خروج از منزل و زمان ورود به ساختمان) وجود داشته باشد.شکل ممحل قرارگیری کلیدها و چراغ ها را نشان می دهد.

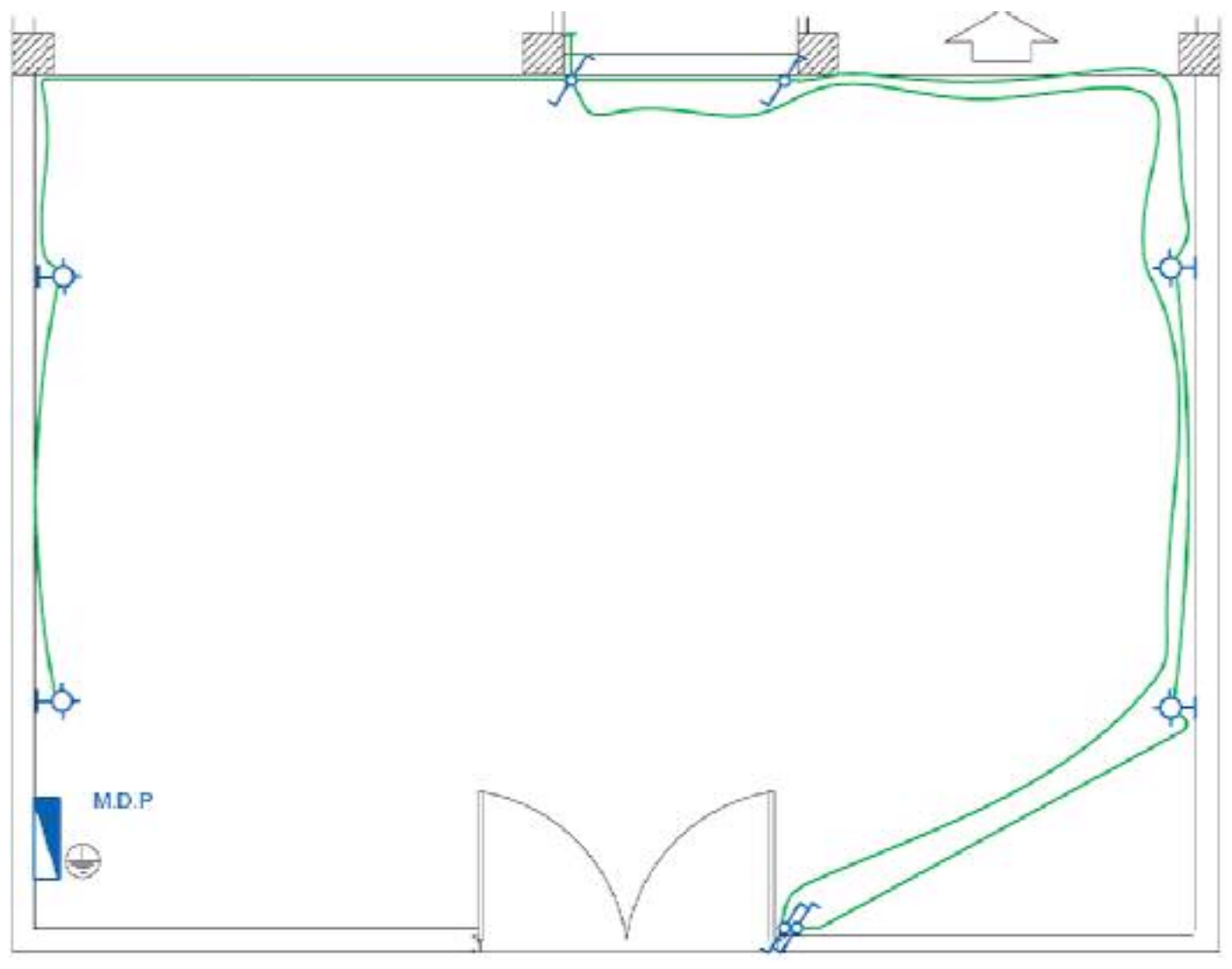

شکل -مدار بندی حیاط

**ب) مدار بندی فضا ها در پلان روشنایی :** در شکل تصویر تکمیل شده مداربندی هر فضا یا اتاق در یک پلان که تا اینجا به صورت تفکیک شده بررسی شد به صورت یکجا نشان داده شده است .

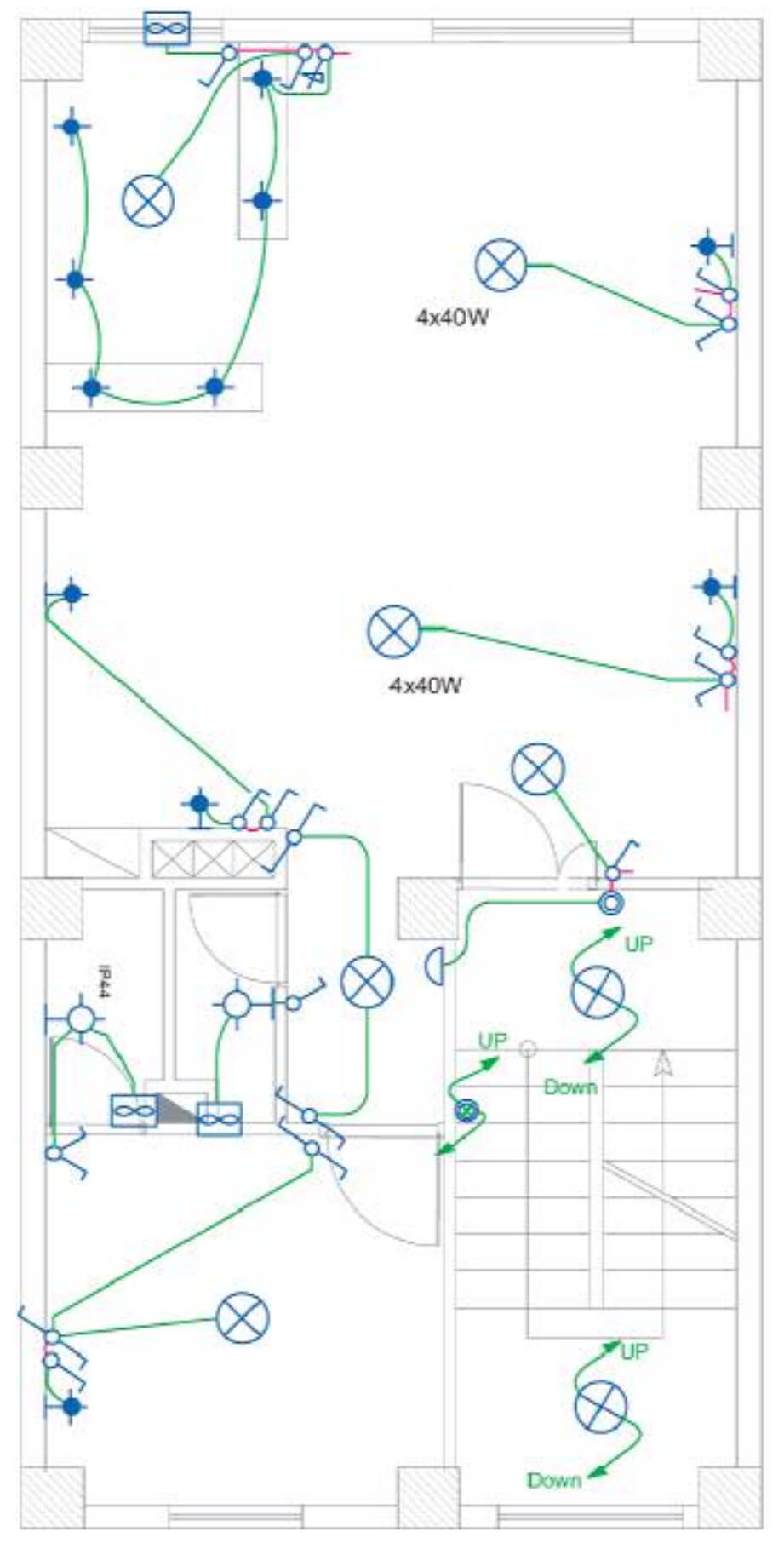

شكل

ب) ه**دار بندی بین فضا ها در پلان روشنایی :** در شکل زیر تصویر تکمیل شده مداربندی بین فضاها را نشان می دهد که باید به یک سری نکات و مقررات در این مورد توجه نمود

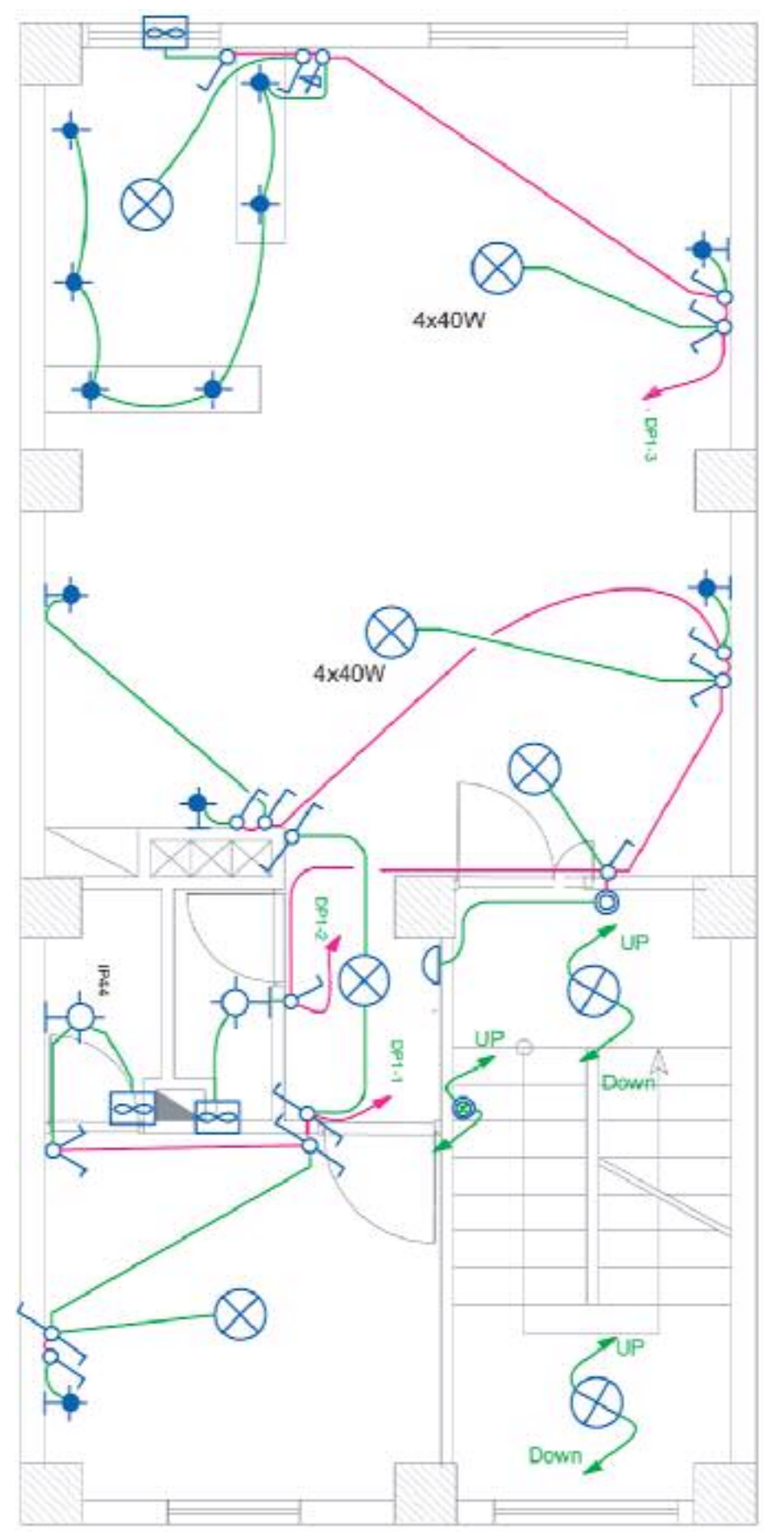

شکل – نحوه ی آدرس ده<sub>ی</sub> در پلان روشنایی

در مدار بندی فضاهای در یک واحد آیارتمان باید نکات زیر را مورد توجه قرار داد:

- **انتخاب سوخط هدار:** ابتدای هر مدار بندی که به تابلو تقسیم وصل شود را سرخط می گویند بدیهی است سرخط مدار را سمتی در نظر می گیریم که به تابلوی تقسیم نزدیک تر است
- **آدرس دهمی سوخط:** به دلیل شلوغ شدن و عبور مسیر مدارها از روی یکدیگر، سرخط مداربندی را تا تابلو رسم نمی  $\overline{a}$ کنند و به جای آن یک پیکان در ابتدای هر مدار بندی (سرخط) رسم می شود وآدرس محل اتصال این سر خط به تابلوی تقسیم کنار پیکان نوشته می شود. از طرفی دیگر باید در تابلوی تقسیم نیز، زیر هر فیوز مینیاتوری خطی رسم کرد و آدرس اتصال این خط را با مدار مربوطه مشخص نمود. بدیهی است که این دو آدرس باید با هم مطابقت داشته باشند. شکل آدرس دھی سر خط و تابلوی تقسیم را نشان می دھد.

در شکل میک واحد آپارتمان را مشاهده می کنید که در آن سرخط روشنایی و آدرس دهی نشان داده شده است. در این نقشه سه مدارمستقل روشنایی با سه پیکان در نظر گرفته شده است.

> <mark>ُمقررات ملے ساختمان(مبحث 1۳):</mark> ۱– هر مدار روشنایی نباید بیش از ۱۲چراغ یا نقطه روشنایی را تغذیه کند ۲– مدار های تغذیه کننده چراغ ها یا نقاط روشنایی نباید پریزها یا هر گونه وسیله دیگر را تغذیه کنند.

ب) پلان پريزها:

- يلان يويز بوق: پلان تجهیزات در انتخاب محل قرار گرفتن پریزها در نقشه به ما کمک بسیاری خواهد کرد خصوصا در آشپزخانه ها محل و تعداد پریزهای آشیز خانه باید با توجه به محل قرارگیری تجهیزات مانند سینک ظرفشویی،پخچال،ماشین لباسشویی و اجاق گاز انتخاب شود

در همه اتاق ها و فضاهای یک وواحد مسکونی(به جز آشپزخانه و سرویس های بهداشتی)پریزها باید در نقاطی تعبیه شوند که فاصله هیچیک از نقاط رئوس پیرامون از 1.5 متر بیشتر نباشد. این فاصله در شکل نشان داده شده است.دقت شود که درها و پنجره های شروع شده از کف نباید در اندازه گیری دخالت داده شوند

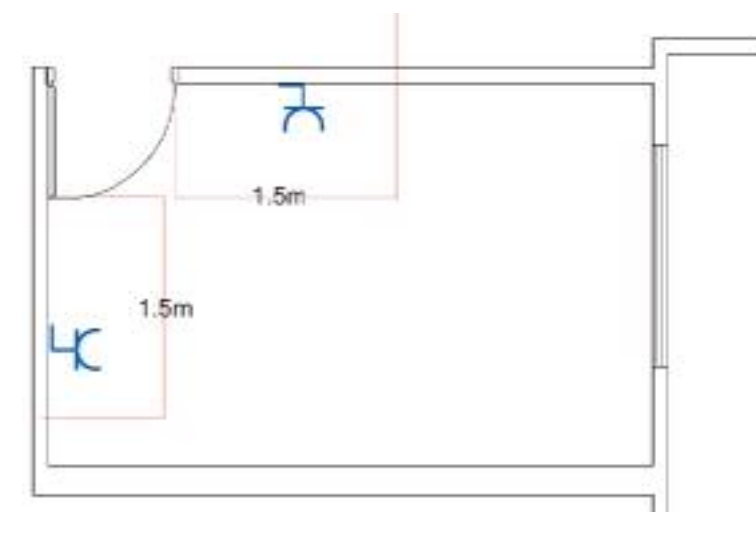

شكل

#### مدار بندي پريز هاي برق:

مدار پریز برق مانند مدار روشنایی نباید دارای واسط های سه تایی باشد و هر پریز فقط باید به یک پریز بعد از خود برق برساند و ادامه یافتن مدار پریز فقط از انتهای آن ممکن است (شکل )

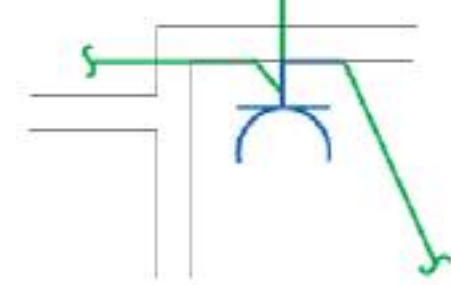

شكل -

آدرس تعیین کننده تغذیه مدار پریز در نقشه توسط یک پیکان در ابتدای هر مدار نهایی پریز مشخص می شود.این آدرس باید با شماره خروجي دياگرام تابلو تقسيم مطابقت داشته باشد.

در مداربندی پریزها معیارهای زیر باید مورد توجه قرار گیرند.

مقررات ملي ساختمان(مبحث ١٣): ۱– هر مدار پریز نباید بیش از ۱۲پریز مربوط به مصارف عمومی (غیرمشخص) را تغذیه کند. ۲– کلیه پریزها اعم از سه فاز و تکفاز باید مجهز به هادی حفاظتی(سیم ارت) باشند. در علایم بکار رفته در نقشه ها به این مسئله بايد توجه شود.

تذکر: در پلان پریز می توان محل تقریبی نصب کلید کولر و سیم کشی آن را نیز نشان داد.البته در برخی از مناطق کشور ما از کولر دیواری بدون کانال کشی و قابل کنترل با کلید روی خود دستگاه که بعضا به کولرهای گازی معروف هستند استفاده می شود که در آن صورت نشان دادن محل کلید کولر در یلان منتفی خواهد بود

شکل ہچیدمان مدار بندی پریز ہای برق یک واحد آپارتمان را نشان می دہد.

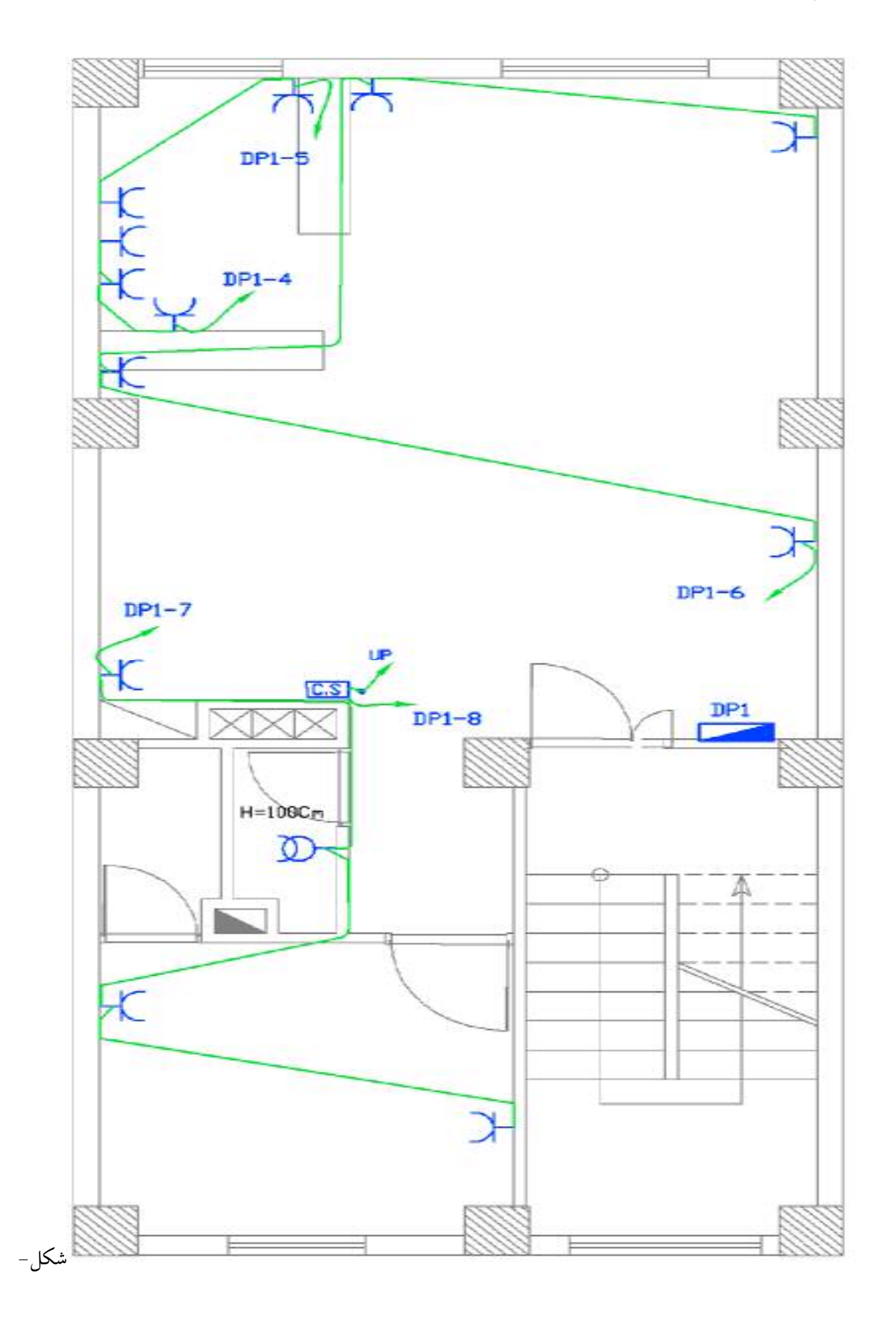

پلان پريز تلفن و آنتن :

پلان پریز تلفن جزو سیستم های جریان ضعیف در ساختمان محسوب می شود. پریز های تلفن در مکان هایی که پریز برق در نظر گرفته شده، قرار می گیرند چرا که امروزه تقریبا همه دستگاه های تلفن دارای شارژر می باشند.یکی از پریزهای تلفن را نیز باید در نزدیکی پیش خوان آشپزخانه در نظر گرفت.

مقررات ملی ساختمان(مبحث ١٣):

مدار پریز تلفن جزو ًمدارهای جریان ضعیف می باشد مدارهای هر یک از سیستم های جریان ضعیف باید بطور مستقل كشيده شوند.

مدار پریز تلفن در هر طبقه به جعبه تقسیم $\rm{(TB)}$ که در راه پله همان طبقه قرار دارد، وصل می شود. جعبه تقسیم هر طبقه به جعبه تقسیم طبقه زیرین خود و در نهایت جعبه تقسیم طبقه اول به جعبه تقسیم ترمینال اصلی(MTB) متصل می شود. در ساختمان های مسکونی، جعبه تقسیم ترمینال اصلی(MTB)<sup>2</sup> درطبقه ی همکف ساختمان نزدیک درب ورودی اصلی و در سمتی که به راه يله ها نزديكتر است قرار مي گيرد تا ارتباط بين آن و جعبه تقسيم طبقات (TB)به سهولت انجام يذيرد.

پریز آنتن نیز در پلان پریز تلفن ترسیم می شود. با توجه به محل های مناسب قرارگیری تلویزیون در پذیرایی محل نصب پریز آنتن تعیین می شود..

شکل \_ مدار بندی و محل قرارگیری پریزهای تلفن و آنتن یک واحد آپارتمان را نشان می دهد.گوشی آیفون و مجاری عبور کابل آن در نقشه یلان قابل نشان دادن است محل گوشی آیفون باید دسترسی راحتی برای استفاده کننده از آن داشته باشد پس پذیرایی و تا حدودی نزدیک آشپزخانه بهترین محل می باشد البته باید از راه پله نیز دور نباشد چرا که مجاری عبور کابل آن از آنحاست

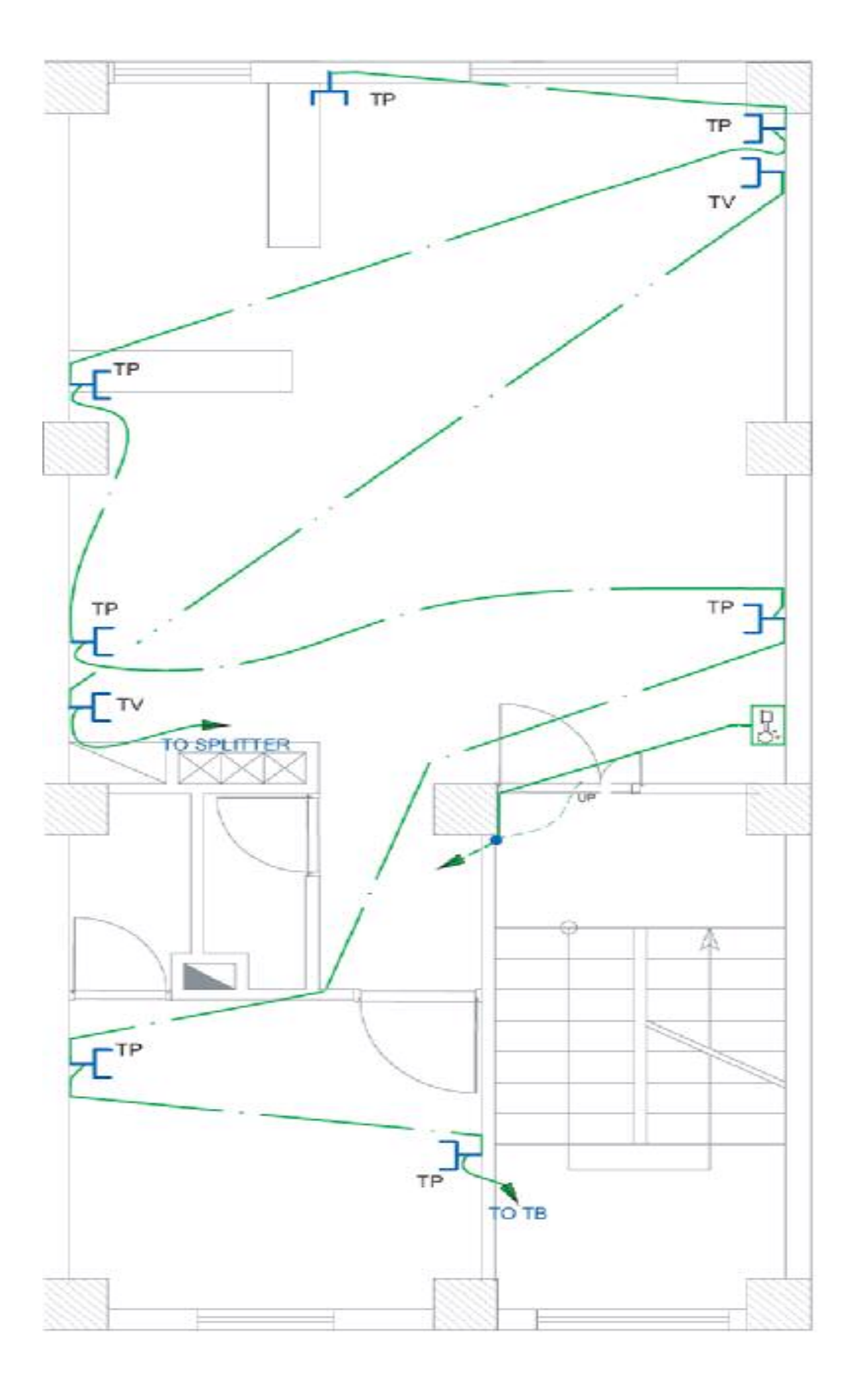

#### ٣- نمودار تابلوها

انرژی الکتریکی از طریق کابلی توسط شرکت برق به داخل تابلوی اصلی ساختمان مسکونی(تابلوی کنتور) آورده می شود.امروزه برای توزیع برق ورودی به طبقات و واحدهای مختلف معمولا از تابلوهای تقسیم و تابلوی اشتراکی استفاده می شود.به این ترتیب در یک ساختمان مسکونی از سه نوع تابلوی برق به شرح زیر استفاده می شود.

#### ۲- تابلوی اشتراکی ۱- تابلوی اصلی(کنتور) 3- تابلوي تقسيم

– نقشه ی شماتیک همه تابلو های ساختمان بصورت شکل مست که از یک سمت (در اینجا از بالا) برق وارد آن شده که ورودی محسوب می شود و از سمتی دیگر، چند خط(در اینجا پایین)خروجی تابلو را مشخص می کند. ضروری است در نمودار كامل تابلوها و در محل ورودي و خروجي آنها از تجهيزات حفاظتي مناسب استفاده مي شود.

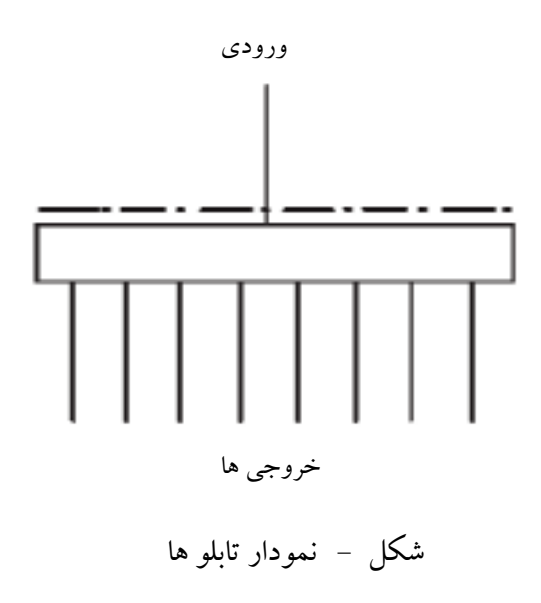

۱- تابلوی اصلی ( تابلو کنتور): کابل برق پس از ورود به داخل ساختمان ابتدا به داخل تابلوی کنتور وارد می شود. با توجه به تعداد واحد های مسکونی و مصرف اشتراکی تعداد کنتورها در این تابلو بدست می آید .این تابلو در ورودی ساختمان قرار می گیرد و شرکت برق برای قرایت مقدار مصرف هر واحد از آن بازدید می کند. شکل تصویر یک نمونه از این تابلو را نشان می دهد.

نمودار تابلوهای ساختمان را به جهت سادگی تک خطی ترسیم می کنند. و با علائم و ارقامی که در کنار هر عنصر مدار نوشته می شود اطلاعات نقشه را تکمیل می نمایند. در شکل دنمودار یک نمونه تابلوی کنتور نشان داده شده است. در این تابلو برق ورودی با کابل  $\sim 1\times10+\rm{mm^2}$  + 3 × 10 آورده شده است که نشان می دهد این کابل دارای سه هادی با سطح مقطع ۱۰میلیمتر مربع(سیم های سه فاز) و یک هادی با سطح مقطع 6 میلیمتر مربع(سیم نول) است.نوع جریان متناوب و با فركانس 50هرتز است.

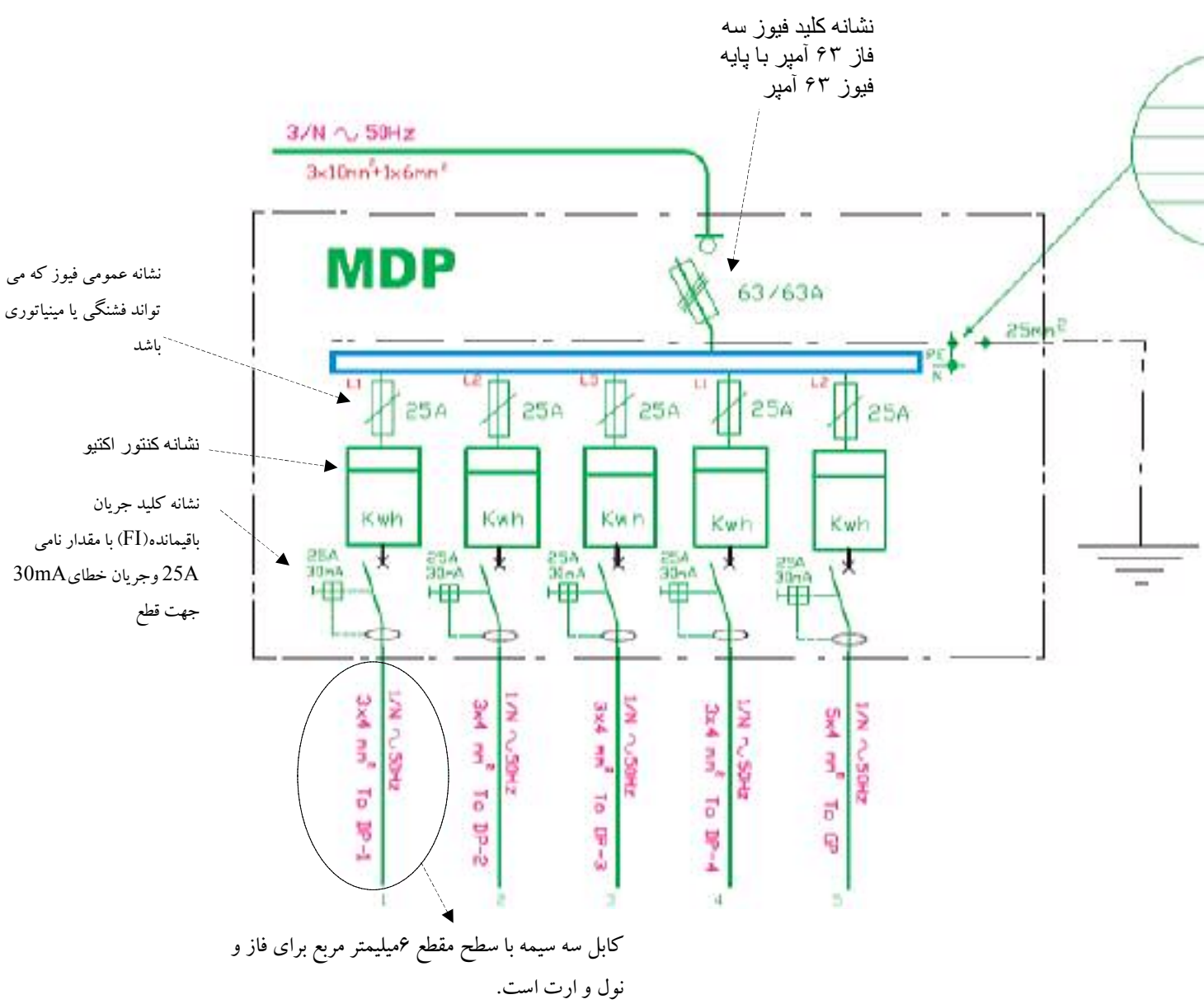

#### ۲-تابلوی اشتراکی:

بعضبی مصارف مانند روشنایی راه پله ها وپارکینگ،آیفون، آنتن مرکزی،آسانسور، شوفاژ و تهویه مطبوع جزو مصارف عمومی است و بین همه خانوارهای یک آیارتمان مشترک هستند. به همین منظور برای این گونه مصارف تابلوی جداگانه ای به نام تابلوی اشتراکی در نظر می گیرند به طوری که همه این مصرف کننده ها از این تابلو تغذیه شوند. محل نصب این تابلو در ديواره راه پله و يا پيلوت ساختمان است. نقشه یک نمونه تابلوی اشتراکی را نشان می دهد. برق ورودی این تابلو، توسط یک کابل A mm ، ( یک کابـل ' شكل ۳ سیمه که یک سیم آن برای فاز ، یکی برای نول و دیگری برای هادی حفاظتی (ارت)می باشد) تامین می شود. این تابلو توسط یک سیم با سطح مقطع هم 16mm به سیستم اتصال زمین متصل شده است. و دارای ۱۱ خط یا مـدار خروجـی بـا فیوزهـای ۶، ۱۰و ۱۶ آمپر است.در این نقشه سایز سیم ها نیز مشخص شده است. یک ییا چند خط نیـز بـه عنـوان رزرو(SPARE) در تـابلو پیش بینی شده ، تا در موقع خرابی یکی از خطوط یا نیاز به مصرف کننده ی جدید از آن استفاده شود.

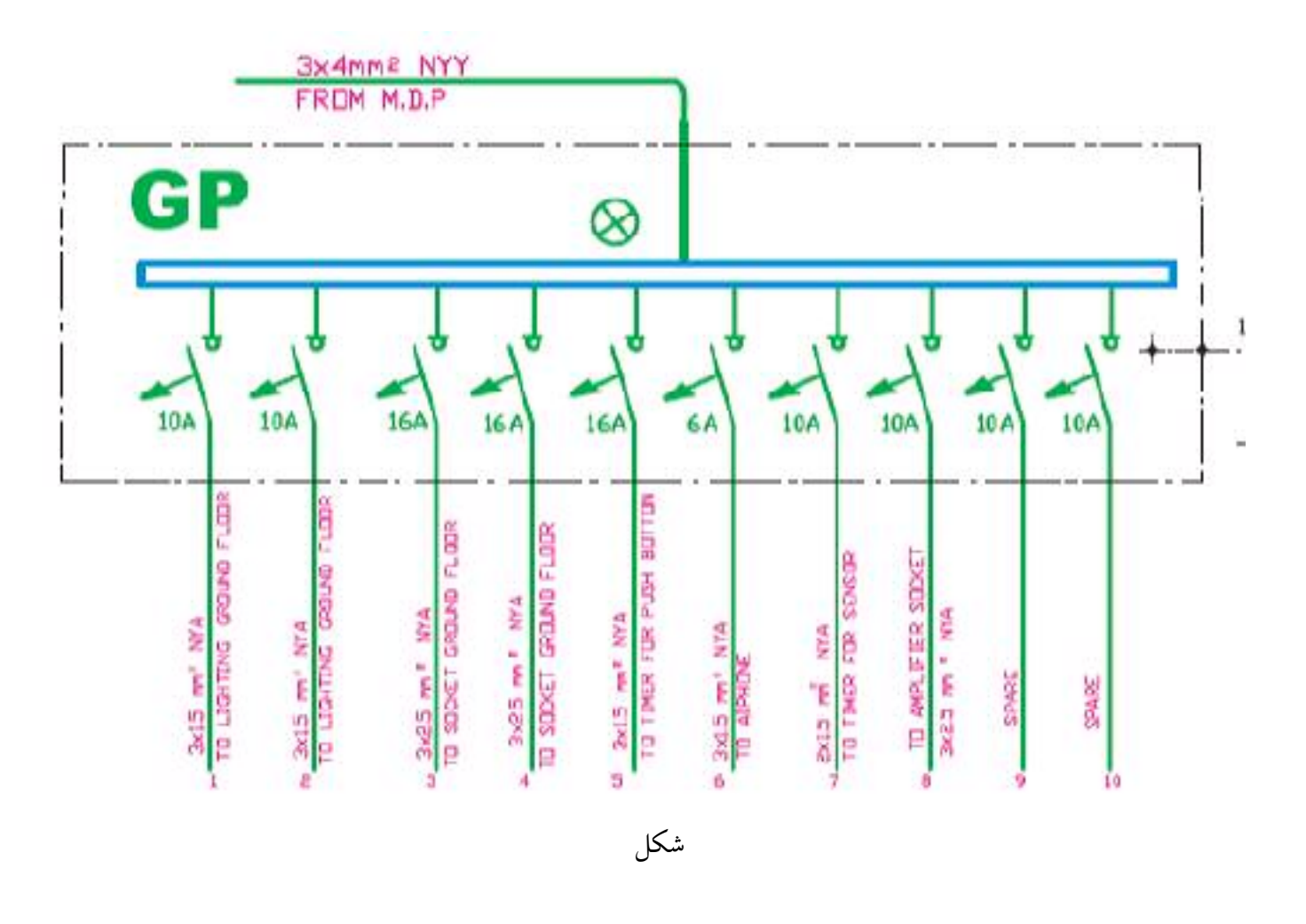

#### 3- تابلوي تقسيم واحدها:

در یک واحد مسکونی باید برای همه مدارهای روشنایی، پریزها و سایر مصارف تابلویی در نظر گرفت که به آن تابلوی تقسیم واحد می گویند.شکل( – ) تابلو تقسیم جانشین ساده ای برای جعبه تقسیم های پراکنده در ساختمان های قدیمی است . حسن استفاده از تابلو تقسیم آن است که هنگام بروز اشکال تنها مسیری که دچار اتصالی(خطا) شده از مدار خارج می شود و سایر قسمت هاي ساختمان بدون برق نمي ماند.

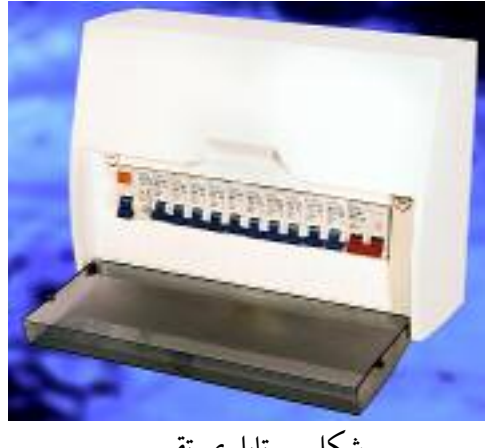

۔<br>شکل – تابلوی تقسیم

محل مناسب برای نصب این تابلو ورودی آپارتمان و یا آشپزخانه می باشد. این تابلو در نقشه ی پلان پریز ها ترسیم می شود.

تابلو تقسیم را با حروف DP نشان می دهند. در آدرس دهی به این تابلو از دو عدد در کنار حروف استفاده می شود مثلا -DP1 2 که اولین عدد (یعنی عدد یک)، شماره تابلوی آپارتمان است چرا که ساختمان ممکن است دارای چند آپارتمان باشد. دومین عدد (یعنی عدد 2) شماره خروجی تابلو تقسیم است به عبارتی سیم های خروجی مربوط به یکی از فیوزهای مینیاتوری(فیوز شماره2) است که به آن قسمت از مدار روشنایی خواسته شده برق می دهد. شکل میست بخشی از نمودار تابلو تقسیم آورده شده است.

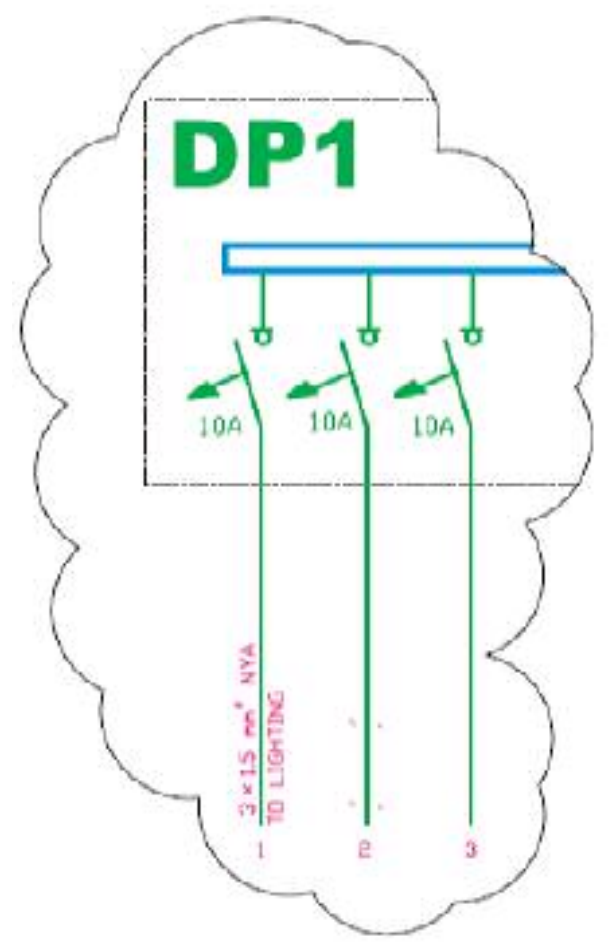

شكل -

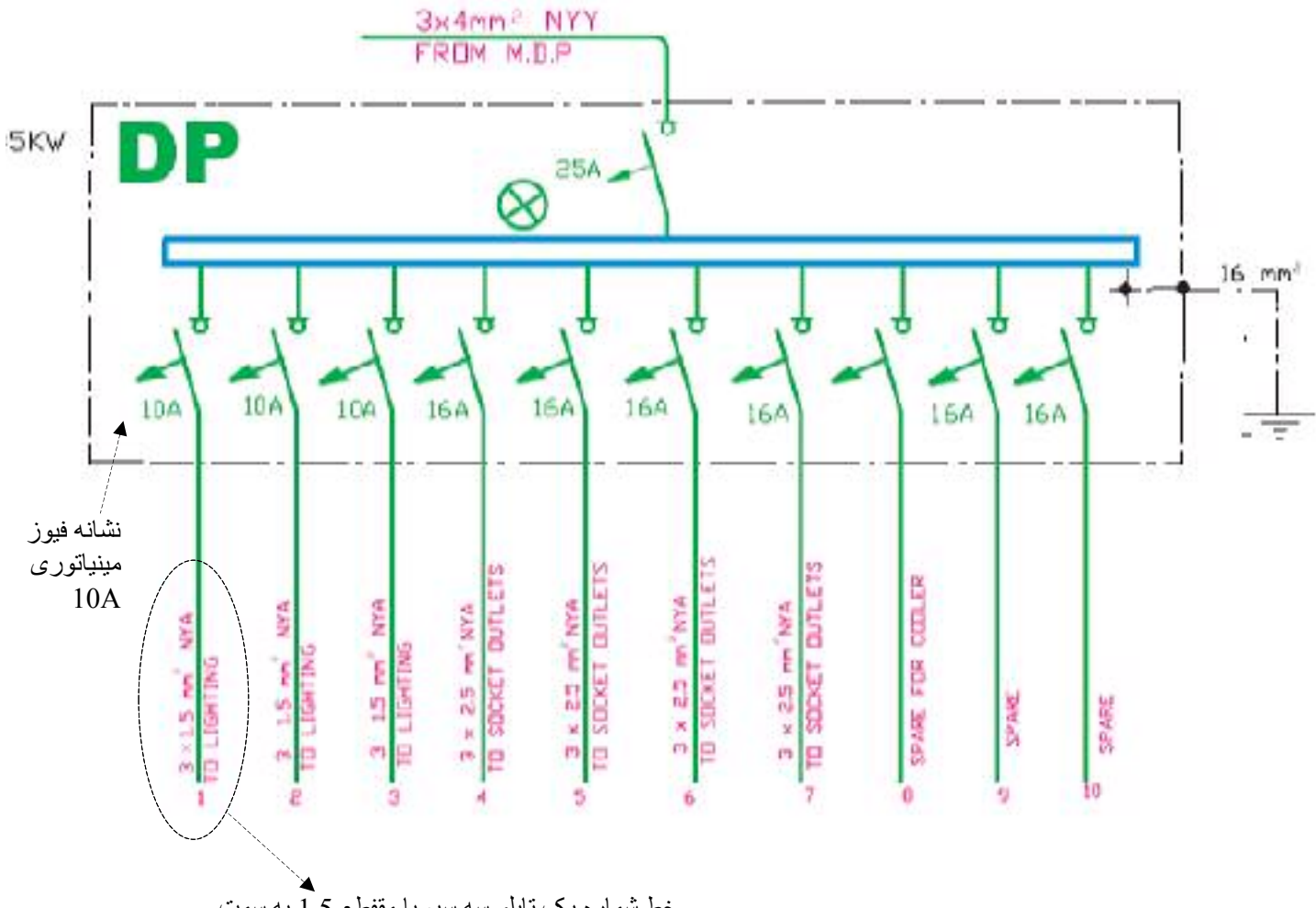

شكل نمودار تابلوی تقسیم یک واحد آپارتمان را نشان می دهد.

خط شماره يک نابلو سه سيم با مقفطع 1.5 به سمت روشنايى(TO LIGHTING)

تذکر: با توجه به آنکه قبلا در مورد کولرهای دیواری آماده قابل نصب روی دیوار صحبت شد با توجه به عرف منطقه سکونت در نقشه کشی باید عمل نمود و چه بسا جریان نامی فیوز برای کولرهای خاص بیشتر بوده و یا لزومی به رسم آن در نمودار تابلو تقسیم نباشد در این مورد تحقیق نمایید

#### <mark>تکات قابل توجه در ترسیم و اجرای نقشه ها :</mark>

–نوع و تعداد سیم و سطح مقطع سیم های خروجی و ورودی به تابلو باید ذکر شود – برای خروجی های تابلوی تقسیم ، چند مدار برای روشنایی ها و پریزها ، یک مدار برای کولر و حداقل یک مدار نیز به عنوان ذخیره(رزرو) و بر ای هر کدام از این خط ها یک فیوز مینیاتوری در نظر گرفته شود.

–مشخصات اصلی وسایل قطع و وصل و حفاظتی برای مدارهای ورودی و خروجی ذکر شود<sup>.</sup> مثلا برای روشنایی فیوز 10A و برای پریز فیوز16A در نظر گرفته می شود.

– سطح مقطع سیم های مدارها روشنایی به هیچ عنوان نباید از 1.5 میلیمتر مربع و برای مدارهای پریز از 2.5میلیمتر مربع کمتر ىاشد.

۴ - نمودارهای رایزر:

راه پله ساختمان مکان<sub>ی</sub> است که بخش مهمی از مدارهای اصلی ساختمان از آن عبور می کنند اما مسیر این مدارها و ارتباط دهی آنها را بر روی پلان ها نمی توانیم به خوبی نشان دهیم. در نقشه های برق ساختمان نموداری که ارتباط دهی مسیرهای بالارو را نشان می دهد "رایزر دیاگرام" نام دارد این مدارها شامل آنتن مرکزی ، ارتباط جعبه تقسیم های تلفن، آیفون ، روشنایی راه پله و تابلوهای توزیع و تقسیم برق می شود.

برای درک بهتر نمودارهای رایزر می توان به برشی از نمای یک ساختمان که راه یله را در بر می گیرد و بصورت ساده در شکل نشان داده شده است توجه کرد. در سمت چپ شکل شماره طبقات ساختمان نوشته شده است.با این مقدمه به شرح نمودارهای رایزر می پردازیم.

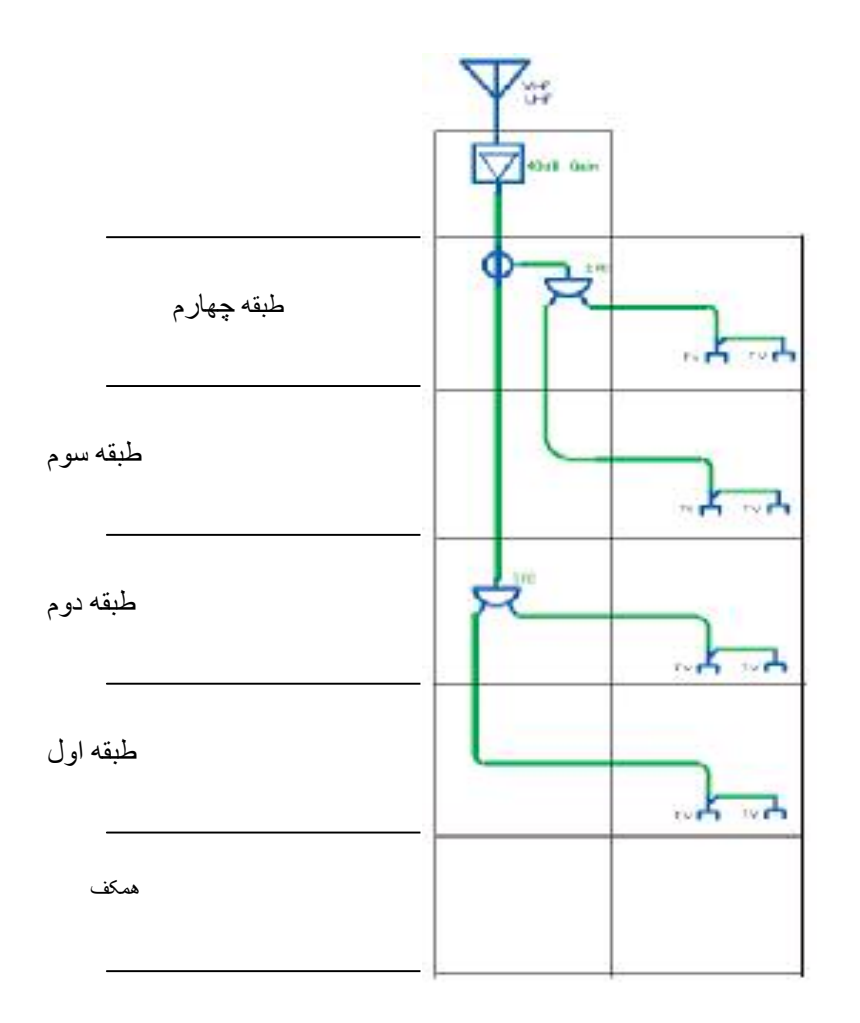

#### الف)نمودار رايزر آنتن مركزي :

از رایزرهای بسیار مهم در ساختمان نمودار رایزر آنتن مرکزی است ارتباط دهی وسایل آنتن مرکزی در یلان راه پله به درستی قابل نشان دادن نیست به همبن خاطر همواره آرایش آنتن مرکزی با رایزر مشخص می شود. و معمولاً مشخصات فني وسايل بكار رفته نيز فقط در رایزر درج می شود. شکل رایزر دیاگرام آنتن مرکزی را نشان می دهد.

شكل –

www.jozveha.ir

ب)<u>نمودار رایزر</u> سیستم تلفن: قبلا در مورد پلان پریز و مقررات مربوط به محل نصب جعبه تقسیم اصلبی تلفن (MTB) وهمچنین جعبه تقسیم های طبقات (TB) صحبت های لازم شد اما باید ارتباط دهی آنها از ًهمکف و بین طبقات در نمودار رایزر نیز نشان داده شود و همچنین مشخصات وسایل بکار رفته در سیستم تلفن نیز در .<br>نمودار رایزر کنار وسایل باید ذکر شود. شکل نمودار رایزر سیستم تلفن را نشان می دهد.

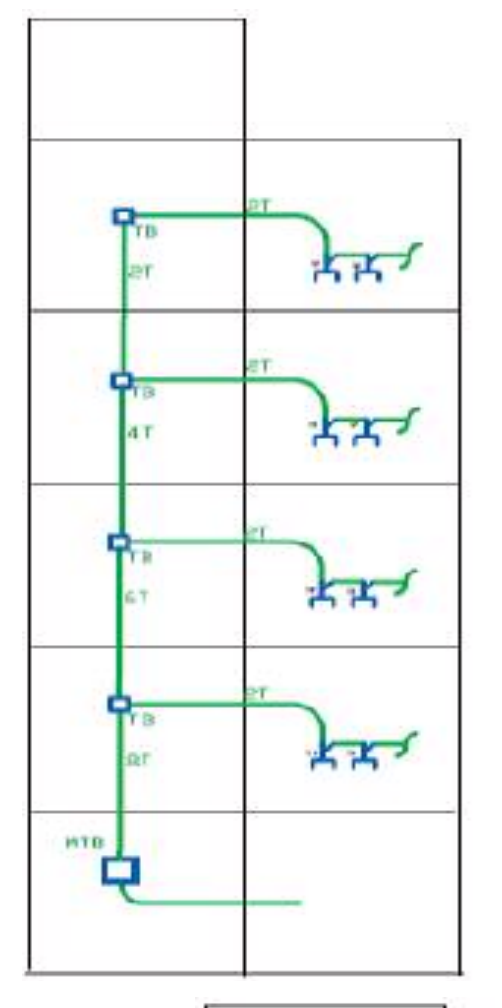

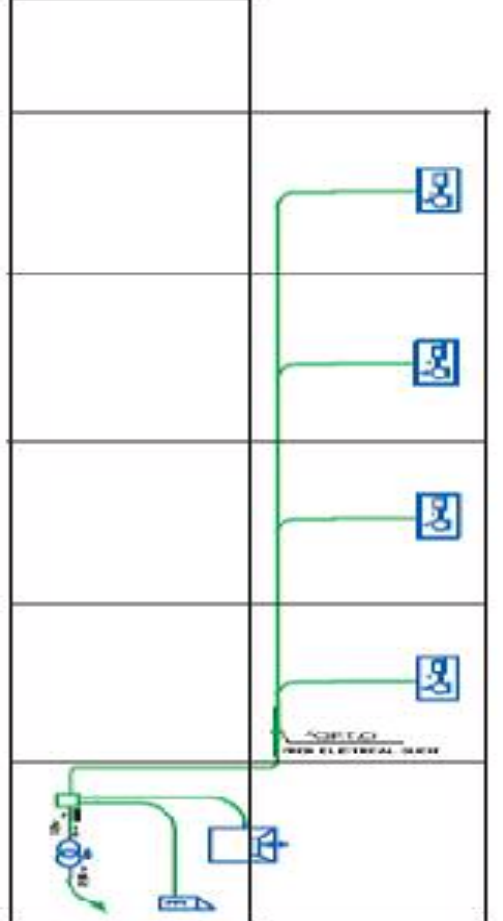

پ)نمودار رایزر سیستم آیفون: در پلان ها فقط می توان گوشی این سیستم و ارتباط آن را نشان داد در صورتی که ارتباط دهی اجزا سیستم آيفون نشان داده نمي شود. گوشي ها بايد مسير هاي مجزا داشته باشند و تمامی آنها به طبقه همکف آورده شده پس از آن به صفحه سیستم دربازکن جلو درب ساختمان وصل شوند در نمودار رایزر زیر این مطلب نشان داده شده است.در این نمودار علاوه بر آنکه مشخصات اجزا سیستم نیز می تواند درج گردد.(شکل مست

شكل

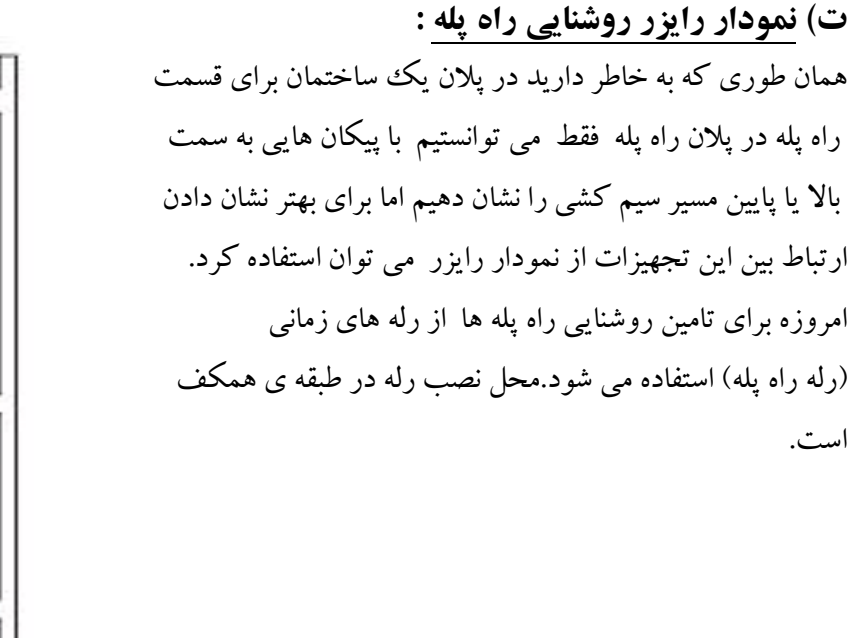

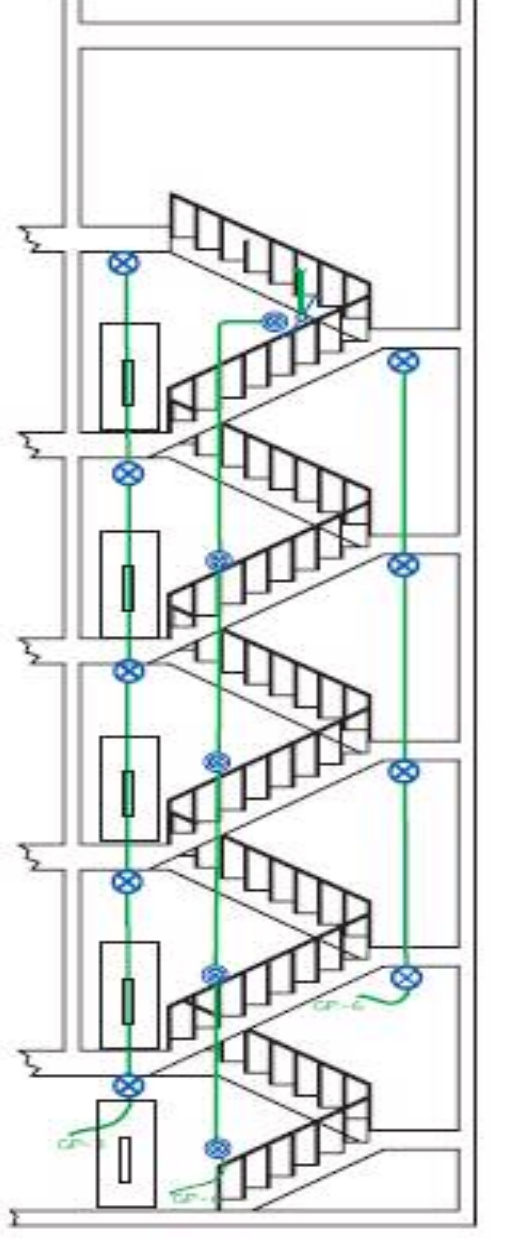

ر) نمودار رایزر تابلوهای توزیع و تقسیم برق:

در این نمودار تابلوی توزیع برق اصلی که کنتورهای ساختمان در آن قرار دارند همچنین تابلوی اشتراکی به همراه تابلوهای تقسیم همه ی واحدهای ساختمان مانند شکل منشان داده می شود.این نمودار توزیع برق و همچنین ارتباط تابلوها را در کل ساختمان در یک نگاه نشان می دهد.

شكل -

شكل

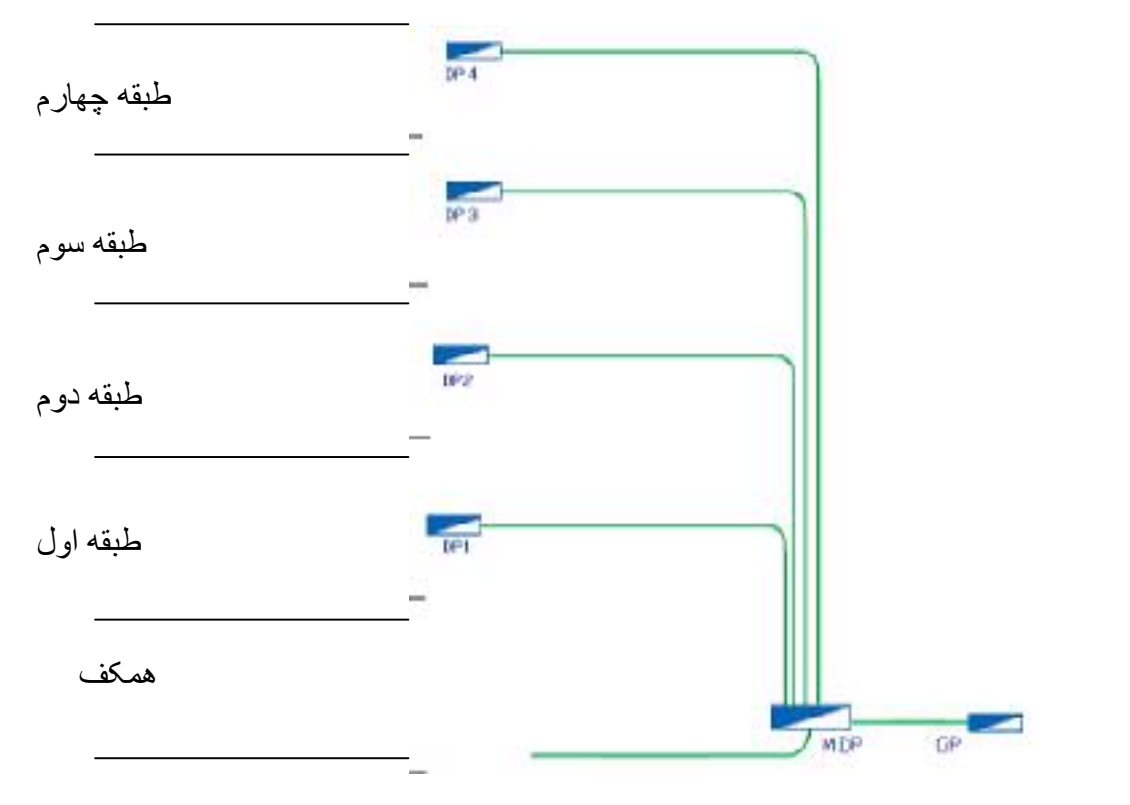

#### ز) طرحواره خرپشته

با و جود رایزر دیاگرام و پلان در ساختمان های مسکونی نمی توان به خوبی مدار خرپشته ساختمان را نشان داد برای این منظور می توان از طرحواره سه بعدی استفاده کرد.همان گونه که در طرحواره خرپشته شکل( – ) نشان داده شده است، کلید تبدیل بعد از شستی رله راه پله قرار می گیرد. تغذیه مدار تبدیل از کلید دیگر آن صورت گرفته و کلید یک پل در داخل خرپشته روشنایی چراغ های دیواری خارج

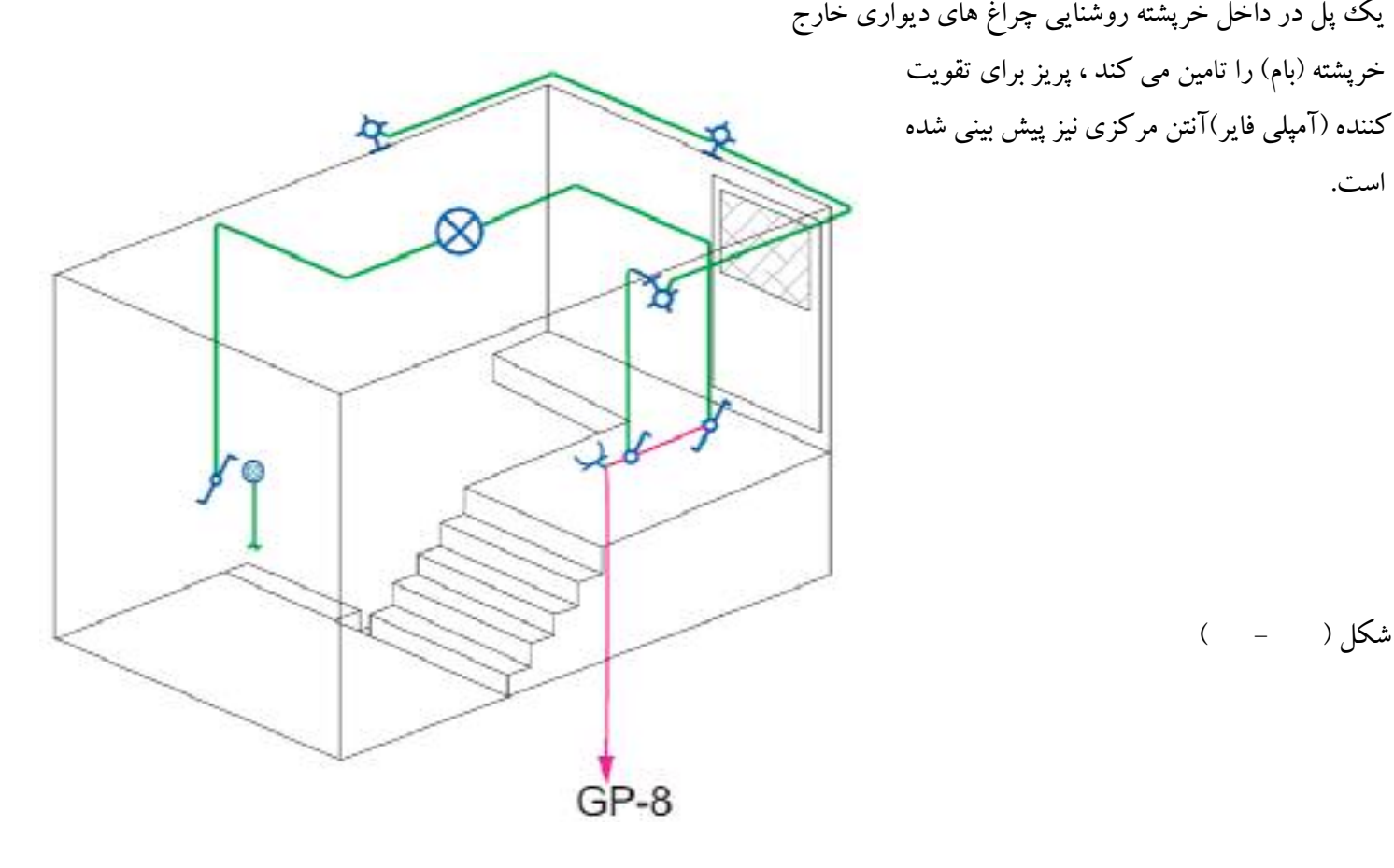

شکل ( - )

است.

٥- جز پيات :

یکی از انواع نقشه ها که در مجموعه نقشه های ساختمان ارائه می شود جزییات یا Detail نام دارد . جزییات، برش هایی از عملیات ساختمانی لازم در نقشه های تاسیسات برق است که می تواند اندازه گذاری شده تمام یا بخشی از آن بزرگنمائی شود و مصالح بکار رفته و نحوه اتصالات در آن نشان داده شود. مهمترین جزییات در نقشه تاسیسات برقی، چاه ارت و نحوه عبور کابل می باشد.شکل پیک نمونه از جزییات نقشه چاه ارت تاسیسات برقی را نشان می دهد.

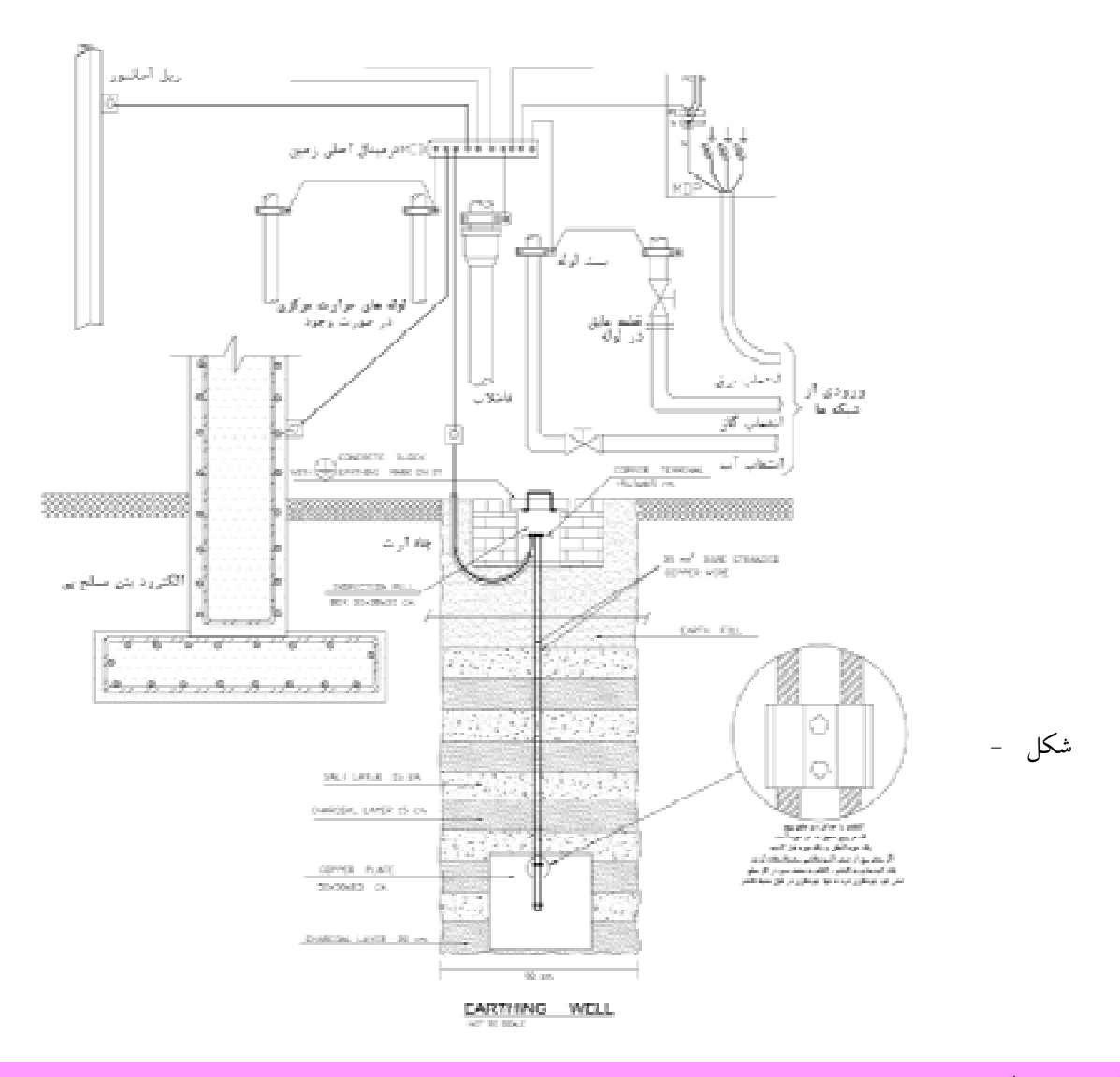

۶-توضیحات:

همانطور که می دانید رسم نقشه از زبان نوشتار بی نیاز نیست در نقشه ها از حروف وشماره جهت علائم و آدرس دهی استفاده می کنیم و باید با یک نوشته نام نقشه خود را در پای آن درج کنید اما به غیر از موارد فوق به توضیح مواردی که در نقشه ها قابل نشان دادن نيست نيز احتياج است.

مثلا در مجموعه نقشه ها نمی توانیم رنگ سیم بکار رفته را در نقشه پلان یا تابلو نشان دهیم اما با توضیحی در پای نقشه می توان این مطلب را توضیح داد.همچنین در برخی موارد جهت تاکید بیشتر موردی را هرچند در رسم پلان یا تابلو و رایزر نشان داده ایم به خاطر اهمیت، بهتر است در توضیحات نیز آن مورد را متذکر شوید

-نقشه کشی برق به کمک نرم افزار AutoCAD

در این بخش قصد داریم نقشه هایی را که طبق اصول و مقررات و به صورت دستی ترسیم کردیم به کمک رایانه و با استفاده از نرم افزار اتوکد (AutoCAD) ترسیم کنیم. برای این منظور باید مراحل زیر را انجام دهیم. -آماده سازي فايل : در عمل فایل رایانه ای پلان معماری ساختمان در اختیار ما قرار می گیرد و ما باید این پلان را برای ترسیم نقشه های برق آماده کنیم. برای آماده سازی مراحل زیر را دنبال می کنیم. ۱– فایل را باز کنید.بهتر است از دستور Recovery برای باز کردن فایل استفاده کنید تا خطاهای موجود در فایل و فونت فارسی و…… در صفحه text windows گزارش داده شود. ۲– برای ترسیم نقشه های برق بر روی پلان های معماری لازم است تجهیزات، مبلمان،علایم اضافی مانند مسیر برشها، ارتفاع از سطح صفر و غیره را از روی پلان های معماری حذف کنید. ۳- بهتر است بلوکهای بکار رفته برای درب و پنجره و . . . . را با دستور Explode انفجاری کنید(از حالت بلوک خارج کنید) و تمامی پلان را بدون زواید در یک لایه، مثلا لایه ای خاکستری رنگ به نام Plan تعریف کنید. در بعضی از نقشه کشی ها دیده می شود که کل پلان بدون زواید را یک بلوک تعریف می کنند چرا که ضمن جا بجا کردن علایم و کار روی نقشه ممکن است بطور ناخواسته خطی را از پلان انتخاب و جا بجا شده یا آن را پاک کنید. بلوک کردن با دستور copy و paste As Block به ساده گے امکان پذیر است. ۴-فایل اصلاحی را ذخیره کنید.

<mark>تمرین۱:</mark> فایل نقشه های معماری را مطابق موارد ذکر شده باز کرده و زواید آن را برای کار نقشه کشی برق حذف نموده سپس تحت نام فرضي plan.dwg آن را ذخيره كنيد.

- ایجاد صفحه جدید برای نقشه کشی برق : برای نقشه کشی برق باید یک صفحه ی جدید باز کرد. این صفحه شامل کادر ،عنوان، لایه ها، علایم و توضیحات می باشد که در ادامه ترسیم هر یک توضیح داده شده است. **الف**–کادر نقشه: برای کل نقشه های برق یک ساختمان مسکونی دو صفحه A1 در نظر می گیریم. برای این منظور پلان های روشنایی، پریز ها را کنار هم در صفحه A1 می چینند.و در صفحه دوم نیز نقشه ی تابلوها و رایزرها و جزییات را قرار می دهند. در سمت راست کادر این صفحات جدول علایم و در پایین آن عنوان نقشه درج می شود (شکل – ).ممکن است در روش دیگری هر نقشه در یک لایه ی جداگانه در نظر گرفته شود.

### www.jozveha.ir

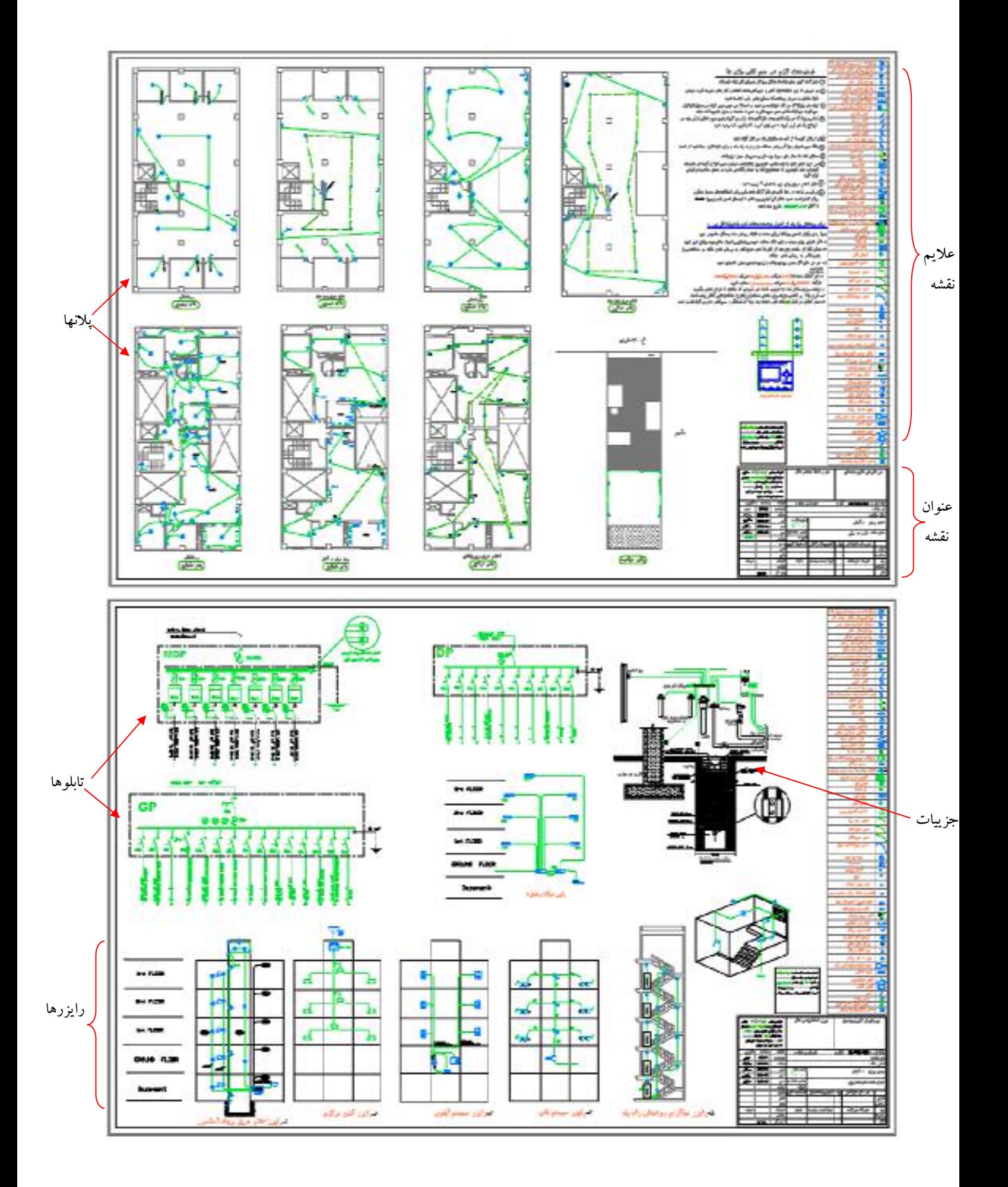

ب)عنوان (Titel): در این قسمت مشخصات نقشه مانند نقشه کش- طراح- آدرس-تعداد طبقات- مساحت –شماره صفحه و … درج مي شود. ج)علایم : جدول علایمی که علایم آن را با استفاده از دستورات AutoCAD در فصول قبل رسم کرده اید در جدولی مطابق شکل – رسم کنید. علایم را می توا نید هم بصورت بلوک در آورید و احضار کنید و هم با دستور Copy و paste هم می توانید علایم را در محل هایی که لازم است ایجاد کنید.

۵) مدیریت فایل در ایجاد لایه ها : با توجه به آنچه گفته شد لایه ها را با توجه به جدول زیر ایجاد کنید.

| فهرست لایه های مورد نیاز در نقشه |             |        |                    |         |                    |  |
|----------------------------------|-------------|--------|--------------------|---------|--------------------|--|
| Lock/Unlock                      | Freeze/thaw | On/off | كاربرد             | رنگ     | نام لايه           |  |
| Unlock                           | thaw        | On     | علايم              | Cyan    | <b>Devices</b>     |  |
| Unlock                           | thaw        | On     | سیم کشی برق        | Green   | Wiring             |  |
| Unlock                           | thaw        | On     | سيم كشي تلفن       | Green   | <b>Tel-Wire</b>    |  |
| Unlock                           | thaw        | On     | سیم کشی تلویزیون   | Green   | <b>TV-Wire</b>     |  |
| Unlock                           | thaw        | On     | كادر ـجدو ل- متن   | Yellow2 | TEXT-1             |  |
| Unlock                           | thaw        | On     | مفهوم علايم- متن   | 21      | TEXT-2             |  |
| Unlock                           | thaw        | On     | يلان               | 8       | Plan               |  |
| Unlock                           | thaw        | On     | سیم کشی اعلام حریق | Green   | <b>Fire Alarm</b>  |  |
| Unlock                           | thaw        | On     | بدنه تابلو (ارت)   | White   | <b>Panel Boxes</b> |  |

- نقشه کشي برق : نقشه کشی برق را در دو مرحله زیر انجام می دهیم.

الف- قرار گیری علایم وسایل الکتریکی بر روی پلان. ب- مداربندي.

دقت کنید که ضخامت خطوط برق و علایم از ضخامت خطوط پلان معماری مانند دیوارها بیشتر است (علائم وخطوط برق با 0.4 یا 0.35 و بقیه اجزا با ضخامت 0.1 یا0.15 ) این کار هنگام پلات گرفتن از نقشه روی کاغذ خود را نشان می دهد.

الف) قرار گیری علایم وسایل الکتریکی بر روی پلان: برای قرار گیری علایم بر روی پلان می توان از دستورهای Copy و paste استفاده کرد.اما علایم ایجاد شده گاهی باید چرخیده شوند و یا به محل مناسب تری انتقال داده شوند لذا برای قرارگیری علایم از دستورهای ویرایشی مانند دستور Move و Rotate استفاده کنید. در چیدمان به موارد زیر نیز توجه کنید. ۱– از دستور Mirror به جای Rotate استفاده نکنید چرا که معنای علامت را تغییر خواهد داد. ۲-در صورتی که فقط چرخش های ۹۰درجه برای علایم لازم باشد امکان جانبی ORTHO را فعال کنید. ۳–نام هر پلان در زیر آن به فارسی باید درج شود.تمامی نوشته ها را در لایه Text قرار دهید.اندازه این فونت با توجه به مقیاس یک صدم نقشه و فونت Naskh-D مقدار ۰.۲ مناسب است.

#### ب) مداربندي:

برای مدار بندی دستورهای ترسیمی مثل رسم خط و رسم خطوط قوس دار و منحنی ضروری است ممکن است در مداربندی به دستورات و موارد زیر نیز برخورد کنید ۱–در صورتی که خطی از روی خط دیگر عبور کرد بهتر است با دستور Break شکافی برای یکی از خطوط که از روی دیگری عبور كرده ايجاد نمود. ۲- بهتر است محل اتصال دو خط شکسته زاویه دار یخ زده شود برای این منظور از دستور Filet استفاده کنید ۳- در صورتی که در مدار بندی نیاز به کشیدن خط کاملا افقی یا عمودی داشتید از امکان جانبی ORTHO استفاده کنید ۴- برای رسم پیکان آدرس دهی در مداربندی از دستور Leader استفاده کنید ۵–برای آدرس نوشته شده در کنار پیکان از دستور Single line text به جای MultiLine textاستفاده کنید.اندازه این فونت

با توجه به مقیاس یک صدم نقشه و فونت استاندارد AutoCAD مقدار ۰.۱۵ مناسب است

<mark>تمرین۳:</mark> پلان ذخیره شده در تمرین یک را در فایل تمرین Copy&Paste ، ۲ نمایید و کار رسم نقشه روشنایی ، پریز و سایر نقشه های برق را در آن یلان آغاز نمایید.